# **OptiPlex 5080 v provedení Small Form Factor**

Servisní manuál

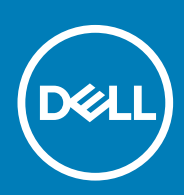

**Regulační model: D15S Regulační typ: D15S001 May 2020 Rev. A00**

#### Poznámky, upozornění a varování

**POZNÁMKA: POZNÁMKA označuje důležité informace, které umožňují lepší využití produktu.**

**VÝSTRAHA: UPOZORNĚNÍ varuje před možným poškozením hardwaru nebo ztrátou dat a obsahuje pokyny, jak těmto problémům předejít.**

**VAROVÁNÍ: VAROVÁNÍ upozorňuje na potenciální poškození majetku a riziko úrazu nebo smrti.**

© 2020 Dell Inc. nebo dceřiné společnosti Všechna práva vyhrazena. Dell, EMC a ostatní ochranné známky jsou ochranné známky společnosti Dell Inc. nebo dceřiných společností. Ostatní ochranné známky mohou být ochranné známky svých vlastníků.

# **Obsah**

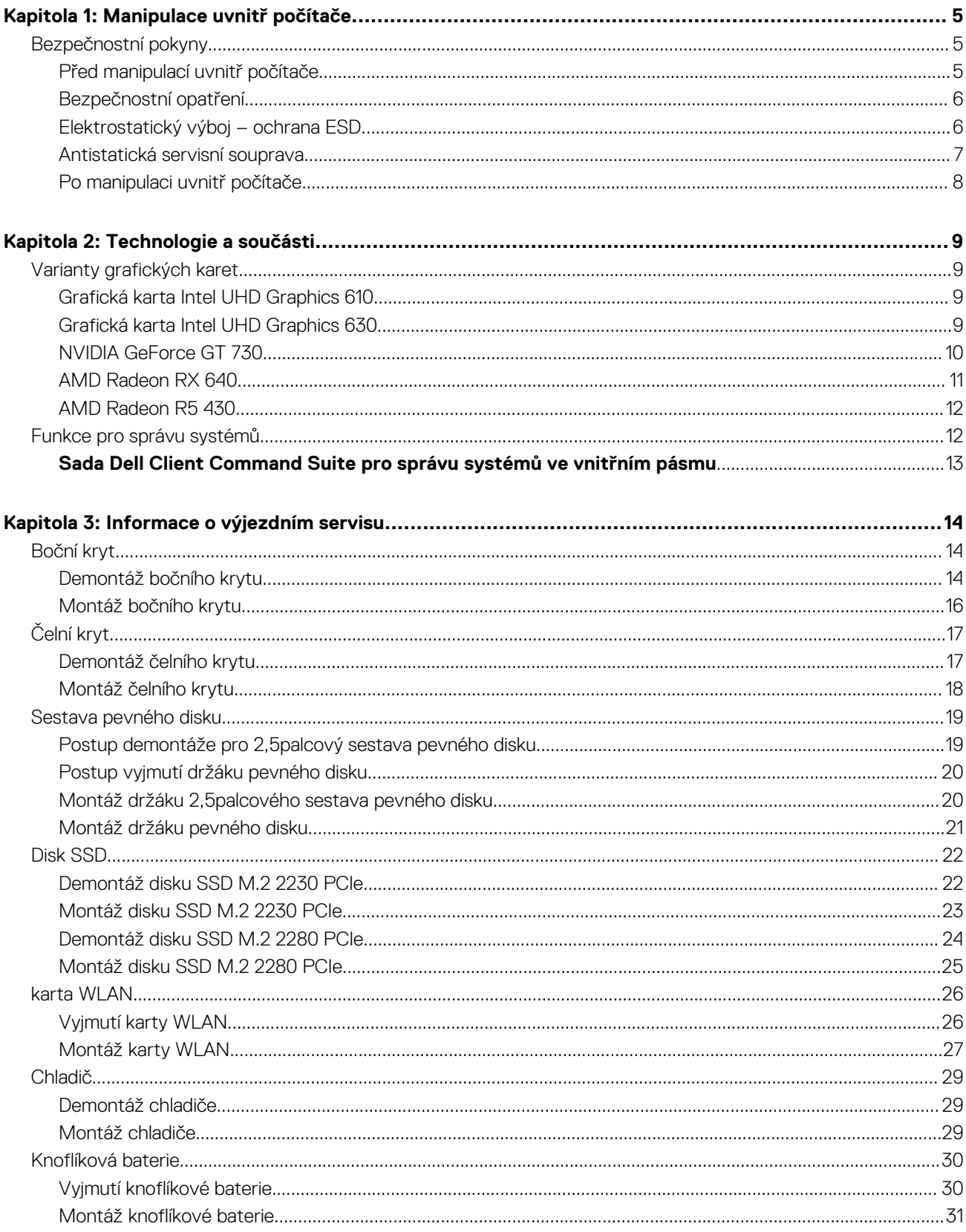

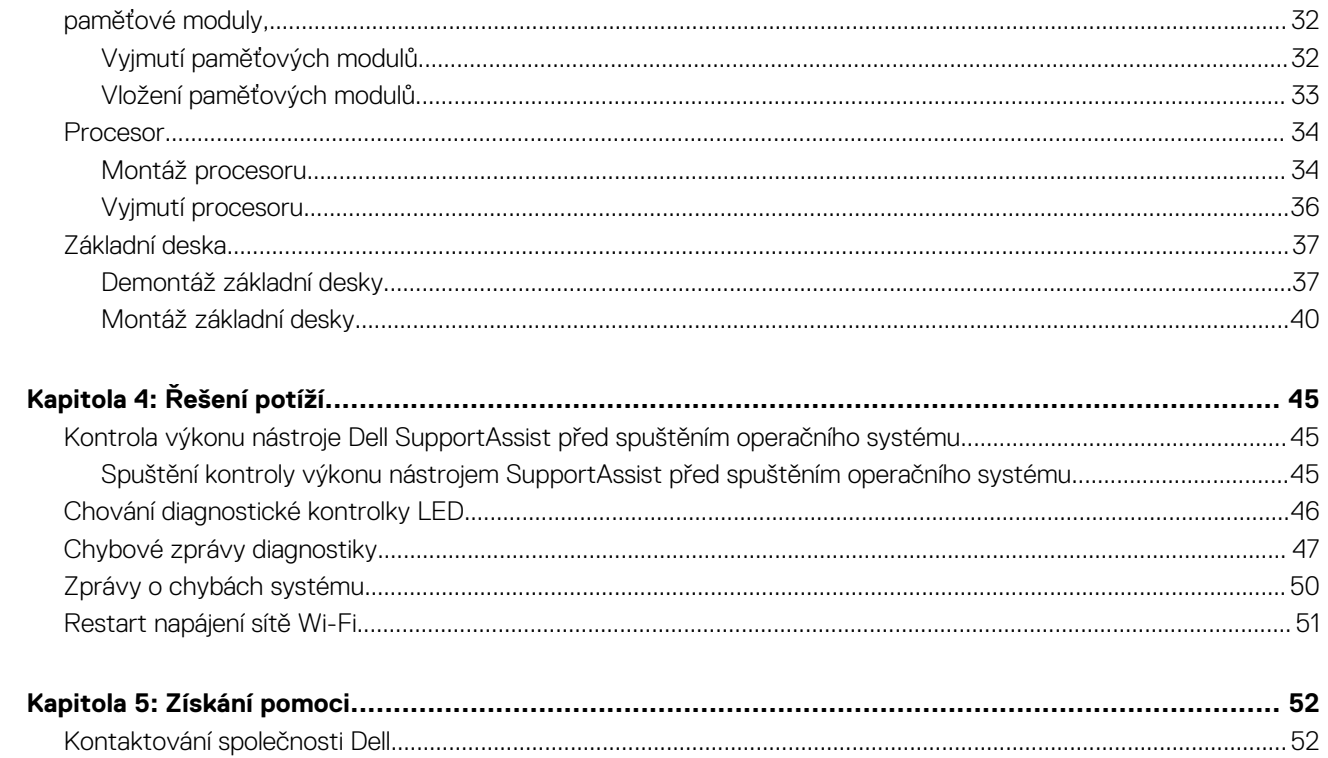

# **Manipulace uvnitř počítače**

**1**

#### <span id="page-4-0"></span>**Témata:**

• Bezpečnostní pokyny

## **Bezpečnostní pokyny**

Dodržováním následujících bezpečnostních zásad zabráníte možnému poškození počítače a zajistíte vlastní bezpečnost. Není-li uvedeno jinak, všechny postupy uvedené v tomto dokumentu předpokládají, že jste si přečetli bezpečnostní informace dodané s počítačem.

**VAROVÁNÍ: Před manipulací uvnitř počítače si přečtěte bezpečnostní informace dodané s počítačem. Další informace o vzorových postupech v oblasti bezpečnosti naleznete na domovské stránce Soulad s předpisy na adrese [www.dell.com/regulatory\\_compliance](https://www.dell.com/regulatory_compliance).**

**VAROVÁNÍ: Než otevřete kryt počítače nebo jeho panely, odpojte počítač od všech zdrojů napájení. Poté co dokončíte práci uvnitř počítače, namontujte všechny kryty, panely a šrouby a teprve poté připojte počítač k elektrické zásuvce.**

**VÝSTRAHA: Chcete-li předejít poškození počítače, ujistěte se, že je pracovní plocha rovná, suchá a čistá.**

**VÝSTRAHA: Chcete-li předejít poškození komponent a karet, držte je pouze za hrany a nedotýkejte se kolíků a kontaktů.**

**VÝSTRAHA: Odstraňování problémů a opravy byste měli provádět pouze po autorizaci nebo výzvě tým technické pomoci Dell. Na škody způsobené neoprávněným servisním zásahem se nevztahuje záruka. Více informací najdete v bezpečnostních pokynech dodávaných s produktem nebo na adrese [www.dell.com/regulatory\\_compliance](https://www.dell.com/regulatory_compliance).**

**VÝSTRAHA: Dříve, než se dotknete některé části uvnitř počítače, odveďte elektrostatický náboj z vašeho těla tím, že se dotknete kovového předmětu, například některé kovové části na zadní straně počítače. Během manipulace se opakovaně dotýkejte nenatřeného kovového povrchu, abyste odvedli potenciální elektrostatický náboj, který může poškodit vnitřní komponenty.**

**VÝSTRAHA: Při odpojování kabelu tahejte za konektor nebo vytahovací poutko, nikoli za samotný kabel. Některé kabely mohou být opatřeny konektory se západkami nebo přítlačnými šrouby, které je třeba před odpojením kabelu uvolnit. Při odpojování kabelů je držte rovně, aby nedošlo k ohnutí kolíků. Při připojování kabelů se ujistěte, že jsou porty a konektory správně otočeny a vyrovnány.**

**VÝSTRAHA: Stiskem vysuňte všechny karty vložené ve čtečce paměťových karet.**

**POZNÁMKA: Barva počítače a některých součástí se může lišit od barev uvedených v tomto dokumentu.**

### **Před manipulací uvnitř počítače**

#### **O této úloze**

**POZNÁMKA: Obrázky v tomto dokumentu se mohou lišit od vašeho počítače v závislosti na sestavě, kterou jste si objednali.**

#### **Kroky**

- 1. Uložte a zavřete všechny otevřené soubory a ukončete všechny spuštěné aplikace.
- 2. Vypněte počítač. Klikněte na tlačítko: **Start** > **Napájení** > **Vypnout**.

#### <span id="page-5-0"></span>**POZNÁMKA: Používáte-li jiný operační systém, vyhledejte pokyny ohledně jeho vypnutí v příslušné dokumentaci.**

- 3. Odpojte počítač a všechna připojená zařízení od elektrických zásuvek.
- 4. Odpojte od počítače všechna připojená síťová a periferní zařízení, jako například klávesnici, myš a monitor.

**VÝSTRAHA: Při odpojování síťového kabelu nejprve odpojte kabel od počítače a potom jej odpojte od síťového zařízení.**

5. Vyjměte z počítače všechny paměťové karty nebo optické disky (pokud je potřeba).

### **Bezpečnostní opatření**

Kapitola o bezpečnostních opatřeních popisuje hlavní kroky, které je třeba podniknout před zahájením jakékoli demontáže.

Před veškerými montážemi a opravami, jež zahrnují demontáž a opětovnou montáž, si prostudujte následující bezpečnostní opatření:

- Systém a všechna k němu připojená periferní zařízení vypněte.
- Systém a všechna k němu připojená periferní zařízení odpojte od napájení střídavým proudem.
- Od systému odpojte všechny síťové, telefonní a komunikační kabely.
- Při práci uvnitř jakéhokoli tabletu / notebooku / stolního počítače používejte antistatickou servisní soupravu, která chrání před elektrostatickým výbojem (ESD).
- Každou součást po demontáži umístěte na antistatickou podložku.
- Noste obuv s nevodivou gumovou podrážkou. Snížíte tím riziko úrazu elektrickým proudem.

### **Pohotovostní napájení**

Produkty Dell s pohotovostním napájením je nutné před otevřením jejich krytu odpojit od napájecího zdroje. Systémy s pohotovostním napájením jsou pod napětím i tehdy, když jsou vypnuté. Toto vnitřní napájení umožňuje systém na dálku zapnout (funkce Wake on LAN) nebo přepnout do režimu spánku a nabízí další pokročilé funkce pro řízení spotřeby.

Po odpojení kabelu by mělo k odstranění zbytkové energie na základní desce stačit na 15 sekund stisknout a podržet tlačítko napájení. Vyjměte baterii z tabletů.notebooků.

### **Vodivé propojení**

Vodivé propojení je způsob připojení dvou či více uzemňovacích vodičů ke stejnému elektrickému potenciálu. K jeho vytvoření použijte antistatickou servisní soupravu. Propojovací vodič je třeba připojit k holému kovu, nikoli k lakovanému nebo nekovovému povrchu. Poutko na zápěstí si musíte řádně upevnit a musí být v kontaktu s vaší pokožkou. Před vytvořením vodivého propojení si sundejte veškeré šperky (např. hodinky, náramky či prsteny).

### **Elektrostatický výboj – ochrana ESD**

Statická elektřina představuje významné riziko při manipulaci s elektronickými součástmi, zejména pak s citlivými díly, jako jsou rozšiřovací karty, procesory, paměťové moduly DIMM nebo systémové desky. Pouhé velmi malé výboje statické elektřiny dokážou obvody poškodit způsobem, který na první pohled není patrný, ale může způsobovat občasné problémy či zkrácení životnosti produktu. Neustále rostoucí požadavky na nižší spotřebu a vyšší hustotu způsobují, že se ze statické elektřiny stává stále větší problém.

Vzhledem ke zvýšené hustotě polovodičů jsou poslední produkty společnosti Dell náchylnější na poškození statickou elektřinou. Z toho důvodu již některé dříve schválené postupy manipulace s díly nadále nelze uplatňovat.

Poškození statickou elektřinou může způsobovat dva typy poruch – katastrofické a občasné.

- **Katastrofické** Katastrofické poruchy představují přibližně 20 % poruch způsobených statickou elektřinou. Takové poruchy způsobují okamžité a úplné vyřazení zařízení z provozu. Příkladem katastrofické poruchy je zásah paměťového modulu DIMM statickou elektřinou, jehož důsledkem je příznak "No POST / No Video" (Žádný test POST / Žádné video) doprovázený zvukovým signálem, jenž značí chybějící nebo nefunkční paměť.
- **Občasné** Občasné poruchy představují přibližně 80 % poruch způsobených statickou elektřinou. Ve většině případů tyto poruchy nejsou okamžitě rozeznatelné. Paměťový modul DIMM je zasažen statickou elektřinou, ale trasování je pouze oslabeno a navenek nevykazuje známky poškození. Oslabená trasa se může tavit celé týdny či měsíce a během toho může docházet ke zhoršování integrity paměti, občasným chybám atd.

Ještě obtížněji rozpoznatelným a odstranitelným druhem poškození jsou takzvané latentní poruchy.

Poškození statickou elektřinou můžete předejít následujícím způsobem:

- <span id="page-6-0"></span>• Nasaďte si antistatické poutko na zápěstí, které je řádně uzemněno pomocí vodiče. Použití antistatických poutek na zápěstí bez uzemnění pomocí vodiče nadále není povoleno, protože neumožňuje odpovídající ochranu. Dotykem šasi před manipulací s díly nezajistíte odpovídající ochranu součástí, jež jsou vůči statické elektřině obzvlášť citlivé.
- Se všemi součástmi, které jsou citlivé na elektrostatické výboje, manipulujte v oblasti, kde nehrozí kontakt se statickou elektřinou. Pokud je to možné, použijte antistatické podlahové podložky a podložky na pracovní stůl.
- Součást citlivou na elektrostatické výboje vyjměte z antistatického obalu až tehdy, když budete připraveni ji nainstalovat v počítači. Před rozbalením antistatického obalu odstraňte ze svého těla statickou elektřinu.
- Součást citlivou na elektrostatické výboje před přepravou umístěte do antistatické nádoby nebo obalu.

### **Antistatická servisní souprava**

Nemonitorovaná servisní souprava je nejčastěji používanou servisní soupravou. Každá servisní souprava sestává ze tří hlavních součástí: antistatické podložky, poutka na zápěstí a propojovacího vodiče.

### **Součásti antistatické servisní soupravy**

Součásti antistatické servisní soupravy jsou následující:

- **Antistatická podložka** Antistatická podložka je elektricky nevodivá a při servisních zákrocích slouží k odkládání dílů. Před použitím antistatické podložky je třeba si řádně nasadit poutko na zápěstí a propojovacím vodičem je připojit k této rohožce nebo jakémukoli holému plechovému dílu systému, na kterém pracujete. Jakmile budete takto řádně připraveni, náhradní díly lze vyjmout z antistatického obalu a umístit přímo na podložku. Dílům citlivým na statickou elektřinu nic nehrozí, pokud je máte v ruce, na antistatické rohožce, v systému nebo v obalu.
- **Poutko na zápěstí a propojovací vodič** Poutko na zápěstí lze propojovacím vodičem připojit přímo k holému plechovému dílu hardwaru (pokud antistatická podložka není potřeba) nebo k antistatické podložce, jež chrání hardware, který jste na ni umístili. Fyzickému propojení poutka na zápěstí, propojovacího vodiče, vaší pokožky, antistatické podložky a hardwaru se říká vodivé propojení. Používejte pouze servisní soupravy s poutkem na zápěstí, podložkou a propojovacím vodičem. Nikdy nepoužívejte poutka na zápěstí bez vodiče. Mějte vždy na paměti, že vnitřní vodiče poutka na zápěstí jsou náchylné na běžné opotřebení a musí být pravidelně kontrolovány příslušnou zkoušečkou, aby nedošlo k nechtěnému poškození hardwaru statickou elektřinou. Poutko na zápěstí a propojovací vodič doporučujeme přezkušovat jednou týdně.
- **Zkoušečka antistatického poutka na zápěstí** Vodiče uvnitř antistatického poutka se postupem času opotřebovávají. Pokud používáte nemonitorovanou servisní soupravu, poutko na zápěstí doporučujeme přezkušovat před každým servisním zákrokem a nejméně jednou týdně. Nejlépe se k tomu hodí zkoušečka poutek na zápěstí. Pokud vlastní zkoušečku poutek na zápěstí nemáte, zeptejte se, jestli ji nemají ve vaší oblastní pobočce. Chcete-li poutko na zápěstí přezkoušet, připojte je propojovacím vodičem ke zkoušečce a stiskněte příslušné tlačítko. Pokud zkouška dopadne úspěšně, rozsvítí se zelený indikátor LED, pokud nikoli, rozsvítí se červený indikátor LED a ozve se zvuková výstraha.
- **Izolační prvky**  Zařízení citlivá na statickou elektřinu (např. plastové kryty chladičů) je nezbytně nutné udržovat v dostatečné vzdálenosti od vnitřních dílů, které slouží jako izolátory a často jsou velmi nabité.
- **Pracovní prostředí**  Před použitím antistatické servisní soupravy posuďte situaci na pracovišti u zákazníka. Například při servisu serverů se souprava používá jiným způsobem než při servisu stolních a přenosných počítačů. Servery jsou obvykle umístěny v racku v datovém centru, zatímco stolní a přenosné počítače se obvykle nacházejí na stolech v kancelářích či kancelářských kójích. K práci vždy zvolte velkou, otevřenou a rovnou plochu, na které se nic nenachází a kam se antistatická souprava společně s opravovaným systémem snadno vejdou. Na pracovišti by také neměly být žádné izolační prvky, které by mohly způsobit zásah statickou elektřinou. Při manipulací s jakýmikoli hardwarovými součástmi je nutné veškeré izolátory v pracovní oblasti (jako je polystyren či jiné plasty) vždy umístit do minimální vzdálenosti 30 centimetrů (12 palců) od citlivých dílů.
- **Antistatický obal**  Veškerá zařízení citlivá na statickou elektřinu musí být přepravována a předávána v antistatickém obalu. Doporučuje se použití kovových staticky stíněných obalů. Poškozenou součást je třeba vrátit ve stejném antistatickém obalu, v jakém jste obdrželi náhradní díl. Antistatický obal je nutné přehnout a zalepit lepicí páskou. Také je nutné použít pěnový obalový materiál, který byl součástí balení náhradního dílu. Zařízení citlivá na statickou elektřinu vyjměte z obalu pouze na pracovním povrchu, který chrání před statickou elektřinou. Tato zařízení nikdy neumisťujte na antistatický obal, protože antistatické stínění funguje pouze uvnitř tohoto obalu. Součásti vždy držte v ruce nebo umístěte na antistatickou podložku, do systému nebo do antistatického obalu.
- **Přeprava citlivých součástí** Přepravované součásti (např. náhradní díly nebo díly vracené společnosti Dell), které jsou citlivé na statické elektřinu, je bezpodmínečně nutné chránit v antistatických obalech.

### **Shrnutí ochrany před statickou elektřinou**

Doporučuje se, aby všichni technici při servisních zákrocích na produktech Dell vždy používali běžné antistatické poutko na zápěstí s propojovacím uzemňovacím vodičem a antistatickou podložkou. Dále je nezbytně nutné, aby technici při servisu chránili citlivé součásti od všech izolátorů a aby k přepravě těchto součástí používali antistatické obaly.

## <span id="page-7-0"></span>**Po manipulaci uvnitř počítače**

#### **O této úloze**

**VÝSTRAHA: Pokud šrouby uvnitř počítače zůstanou uvolněné nebo volně ležet, můžete počítač vážně poškodit.**

#### **Kroky**

- 1. Našroubujte všechny šrouby a ujistěte se, že žádné nezůstaly volně uvnitř počítače.
- 2. Připojte všechna externí zařízení, periferní zařízení a kabely, které jste odpojili před prací uvnitř počítače.
- 3. Vraťte zpět všechny karty, disky a ostatní části, které jste odebrali před prací v počítači.
- 4. Připojte počítač a všechna připojená zařízení do elektrických zásuvek.
- 5. Zapněte počítač.

# **Technologie a součásti**

<span id="page-8-0"></span>Tato kapitola popisuje technologii a součásti dostupné v systému. **Témata:**

• Varianty grafických karet

F

• [Funkce pro správu systémů](#page-11-0)

# **Varianty grafických karet**

### **Grafická karta Intel UHD Graphics 610**

#### **Tabulka 1. Parametry grafické karty Intel UHD 610**

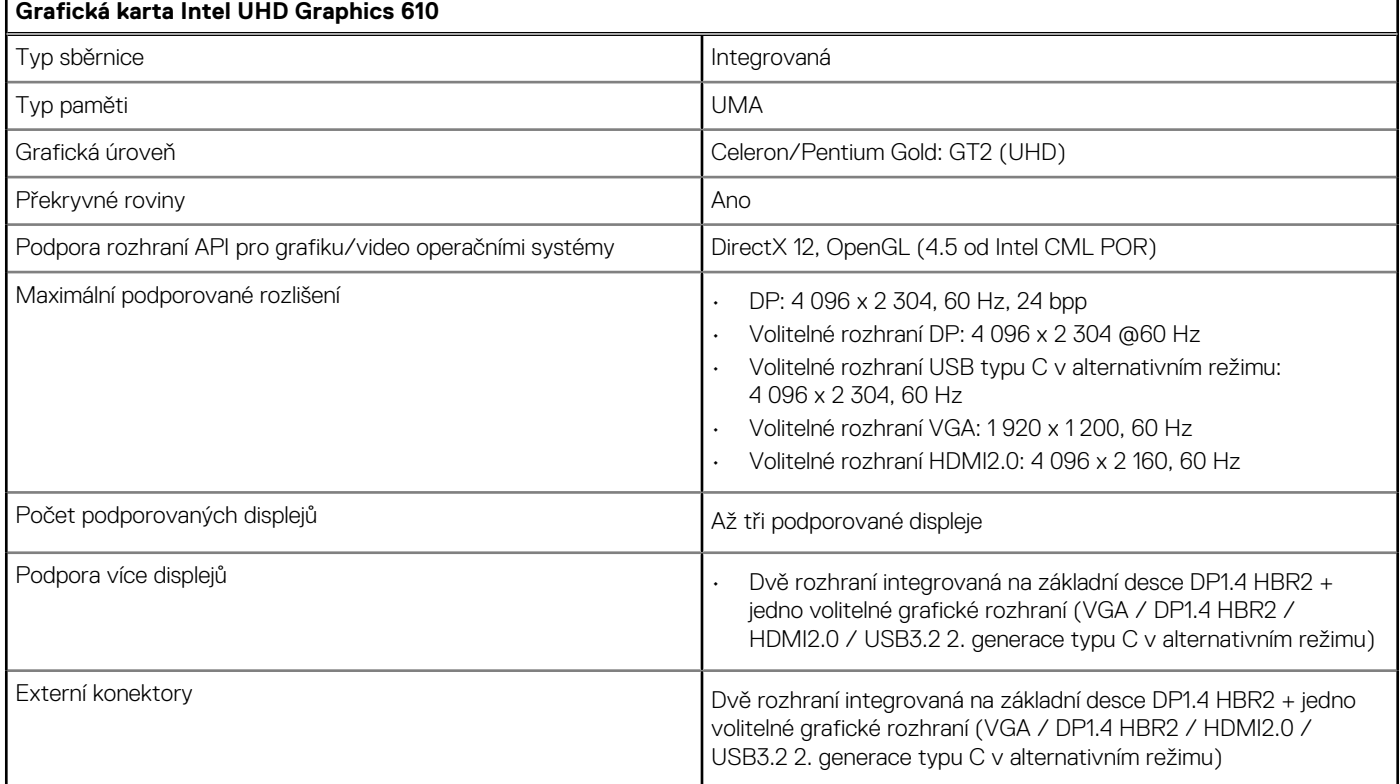

### **Grafická karta Intel UHD Graphics 630**

#### **Tabulka 2. Parametry grafické karty Intel UHD 630**

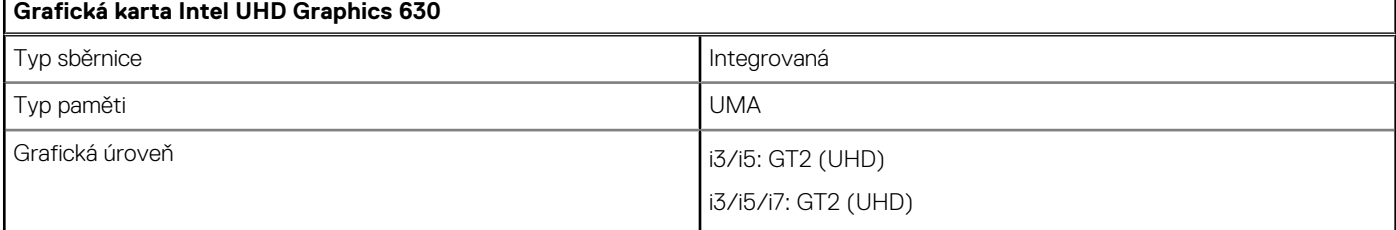

#### <span id="page-9-0"></span>**Tabulka 2. Parametry grafické karty Intel UHD 630 (pokračování)**

#### **Grafická karta Intel UHD Graphics 630**

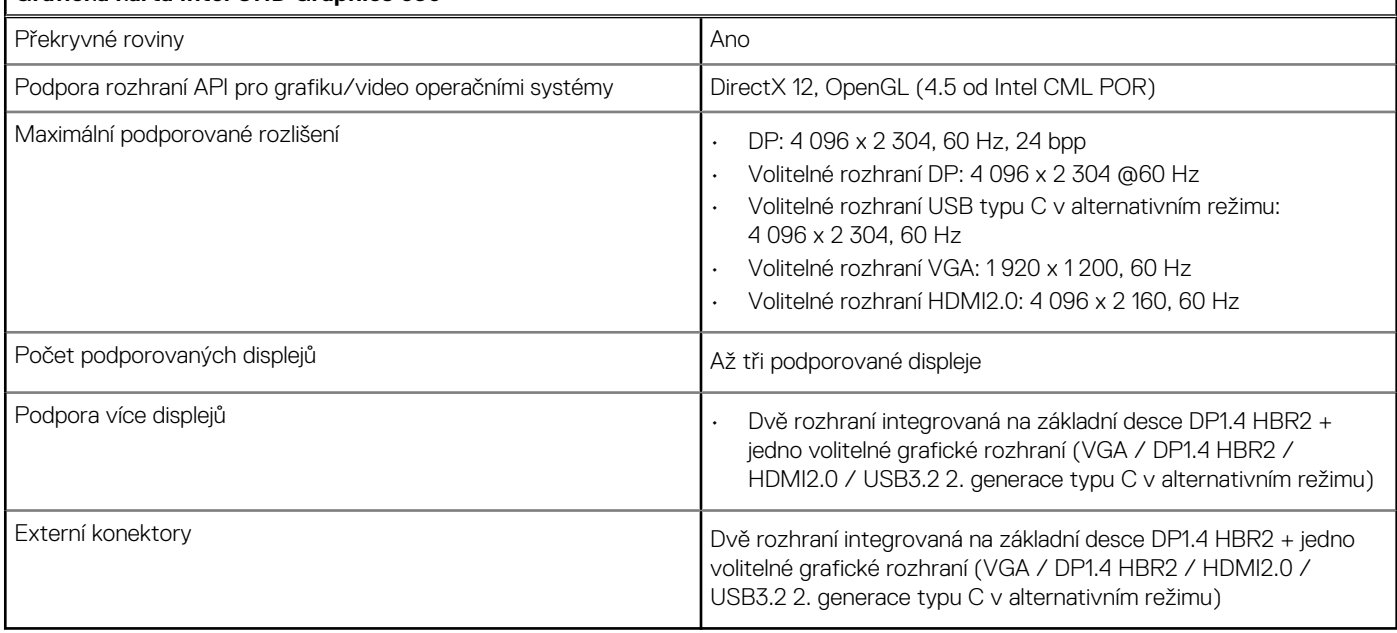

٦

### **NVIDIA GeForce GT 730**

#### **Tabulka 3. Parametry grafické karty NVIDIA GeForce GT 730**

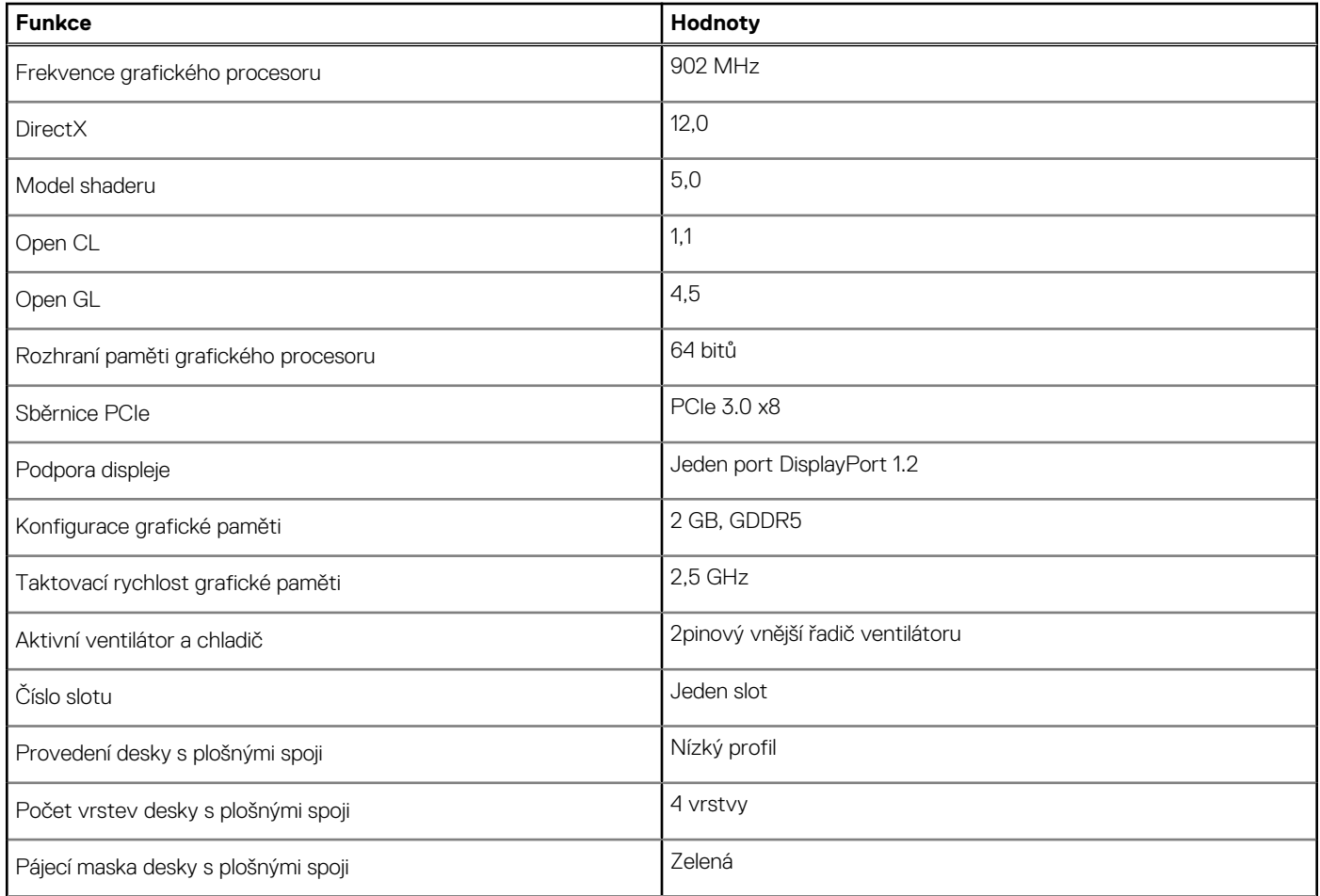

#### <span id="page-10-0"></span>**Tabulka 3. Parametry grafické karty NVIDIA GeForce GT 730 (pokračování)**

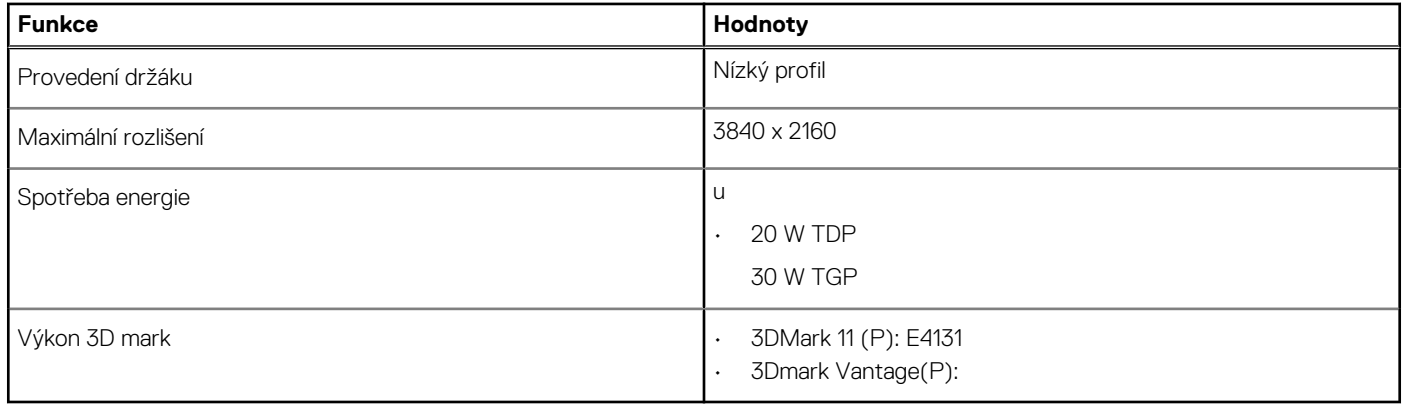

### **AMD Radeon RX 640**

#### **Tabulka 4. Parametry grafické karty AMD Radeon RX 640**

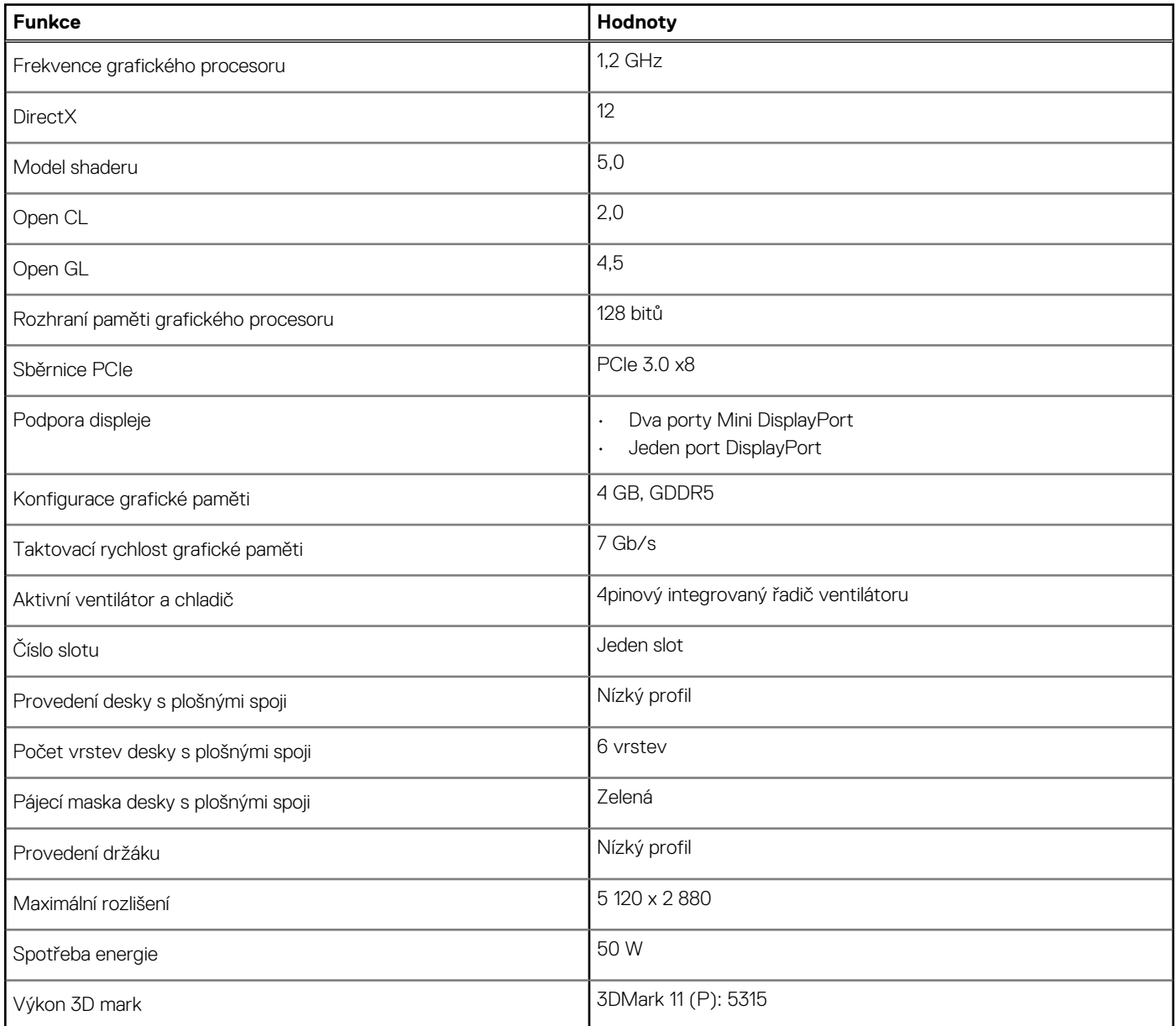

## <span id="page-11-0"></span>**AMD Radeon R5 430**

#### **Tabulka 5. Specifikace grafické karty AMD Radeon R5 430**

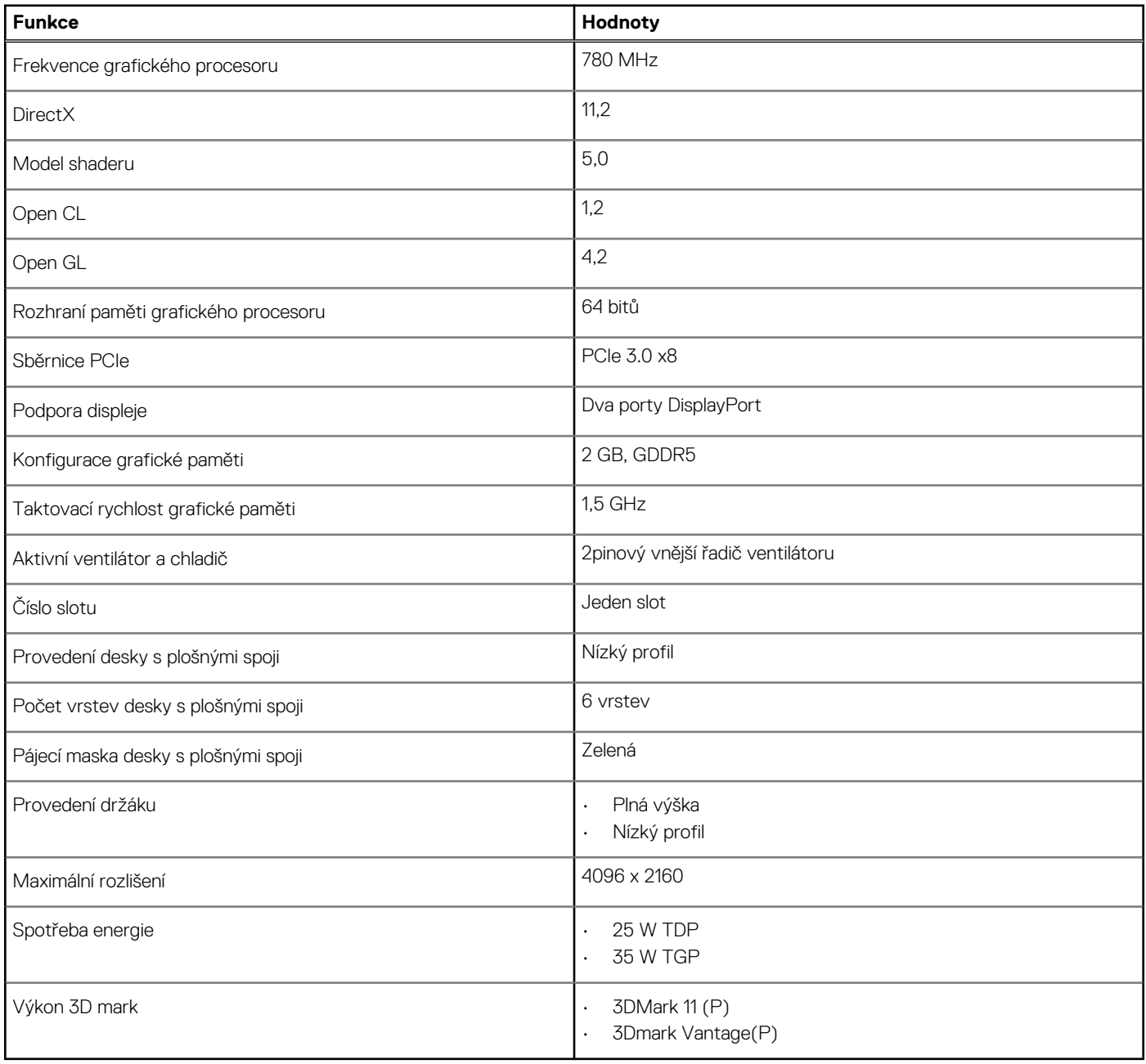

# **Funkce pro správu systémů**

Komerční systémy Dell se dodávají s mnoha možnostmi správy, které jsou standardně součástí správy typu In-Band v rámci sady Dell Client Command Suite. Správa typu In-Band znamená, že v zařízení je funkční operační systém a zařízení je připojeno k síti, takže je lze spravovat. Sadu nástrojů Dell Client Command Suite lze využívat samostatně nebo společně s konzolí pro správu systému SCCM, LANDESK, KACE atd.

Rovněž nabízíme jako možnost správu typu Out-of-Band. Správa typu Out-of-Band nastává, když systém nemá funkční operační systém nebo je vypnutý a stále potřebujete mít možnost systém v tomto stavu spravovat.

## <span id="page-12-0"></span>**Sada Dell Client Command Suite pro správu systémů ve vnitřním pásmu**

**Dell Client Command Suite** je sada nástrojů určená ke správě všech tabletů Latitude Rugged. Je k dispozici bezplatně ke stažení na stránkách [dell.com/support,](https://www.dell.com/support) umožňuje automatizovat a zrychlit úkony správy systémů a šetří čas, peníze i zdroje. Sestává z níže uvedených modulů, které lze používat samostatně nebo společně s řadou různých konzolí pro správu systémů, jako je konzole SCCM.

Integrace sady Dell Client Command s nástroji VMware Workspace ONE poskytovanými společností AirWatch nyní zákazníkům umožňuje spravovat jejich hardwarové klienty Dell z cloudu prostřednictvím jediné konzole Workspace ONE.

**Dell Command | Deploy** poskytuje snadný postup nasazovaní operačních systémů pokrývající metody nasazovaní všech hlavních operačních systémů a poskytuje řadu ovladačů specifických pro jednotlivé systémy, které byly extrahovány a omezeny do podoby přijatelné daným operačním systémem.

**Dell Command l Configure** je administrátorský nástroj s grafickým uživatelským rozhraním umožňující konfigurovat a nasazovat nastavení hardwaru v prostředích před i po instalaci operačního systému, bezproblémově spolupracuje s SCCM a Airwatch a může být integrována do LANDesk a KACE. Vše je tedy zaměřeno na systémy BIOS. Nástroj Command l Configure umožňuje vzdáleně automatizovat a konfigurovat přes 150 nastavení systému BIOS a přizpůsobovat tak uživatelské možnosti.

**Dell Command l PowerShell Provider** nabízí stejné možnosti jako nástroj Command l Configure, ale využívá jinou metodu. PowerShell je skriptovací jazyk, s jehož pomocí zákazníci mohou vytvářet přizpůsobené a dynamicky konfigurovatelné procesy.

**Dell Command l Monitor** je agent nástroje Windows Management Instrumentation (WMI), který správcům IT poskytuje rozsáhlý inventář údajů o hardwaru a stavu systému. Správci mohou hardware konfigurovat také vzdáleně prostřednictvím příkazového řádku a skriptování.

**Dell Command l Power Manager (nástroj pro koncové uživatele)** je grafický nástroj pro správu baterie, jenž se do počítače instaluje ve výrobním závodě a umožňuje koncovým uživatelům vybrat metody správy baterie, které vyhoví jejich osobním preferencím nebo pracovnímu rozvrhu, aniž by personál IT ztratil možnost řídit tato nastavení v rámci zásad skupiny.

**Dell Command | Update (nástroj pro koncové uživatele)** je nástroj instalovaný ve výrobě, jenž správcům umožňuje jednotlivě spravovat, automaticky nabízet a instalovat aktualizace systému BIOS, ovladačů a softwaru, které poskytuje společnost Dell. Nástroj Command l Update odstraňuje časově náročný proces dohledávání a získávání souborů pro instalace aktualizací.

**Dell Command l Update Catalog** poskytuje metadata umožňující vyhledávání, díky nimž mohou konzole pro správu získávat nejnovější aktualizace specifické pro daný systém (ovladače, firmware nebo BIOS). Aktualizace jsou poté průběžně dodávány koncovým uživatelům prostřednictvím zákazníkových systémů správy infrastruktury, které jsou ke katalogu připojeny (například SCCM).

**Dell Command | vPro Out of Band** konzole rozšiřující možnosti správy hardwaru na systémy, které jsou vypnuty nebo mají nedosažitelný operační systém (exkluzivní funkce pro produkty Dell).

**Dell Command | Integration Suite for System Center** – tato sada začleňuje všechny klíčové komponenty sady Client Command Suite do nástroje Microsoft System Center Configuration Manager 2012 a verzí Current Branch.

# **Informace o výjezdním servisu**

#### <span id="page-13-0"></span>**Témata:**

- Boční kryt
- [Čelní kryt](#page-16-0)
- [Sestava pevného disku](#page-18-0)
- [Disk SSD](#page-21-0)
- [karta WLAN](#page-25-0)
- **[Chladič](#page-28-0)**
- [Knoflíková baterie](#page-29-0)
- [paměťové moduly,](#page-31-0)
- [Procesor](#page-33-0)
- [Základní deska](#page-36-0)

# **Boční kryt**

## **Demontáž bočního krytu**

#### **Požadavky**

1. Postupujte podle pokynů v části Před manipulací uvnitř počítače.

**POZNÁMKA: Nezapomeňte odpojit bezpečnostní kabel ze slotu bezpečnostního kabelu (v příslušném případě).**

#### **O této úloze**

Následující obrázky znázorňují umístění bočních panelů a ukazují postup demontáže.

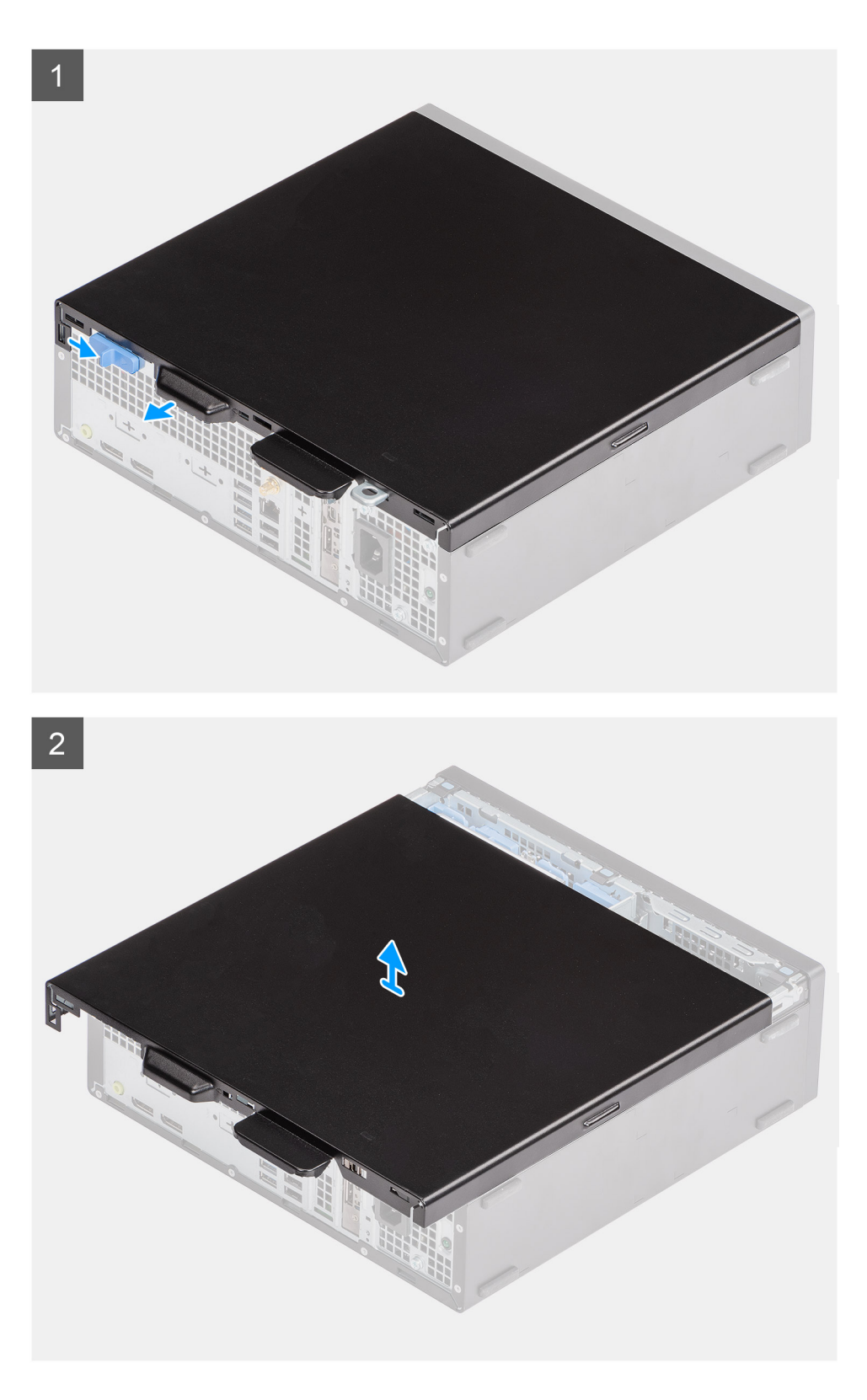

- 1. Stiskněte uvolňovací západku, dokud se neozve cvaknutí.
- 2. Posuňte boční kryt směrem k zadní straně systému.
- 3. Vysuňte boční kryt ze systému.

## <span id="page-15-0"></span>**Montáž bočního krytu**

#### **Požadavky**

Jestliže nahrazujete určitou součástku, vyjměte před montáží stávající součástku.

#### **O této úloze**

Následující obrázek znázorňuje umístění bočních panelů základny a postup montáže.

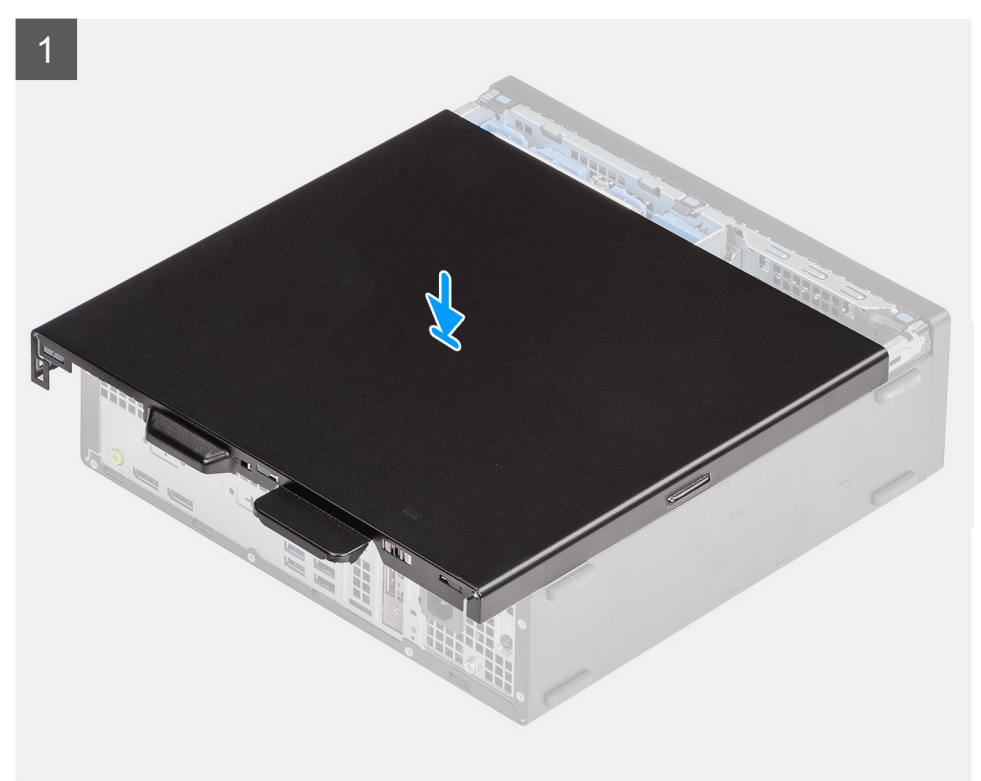

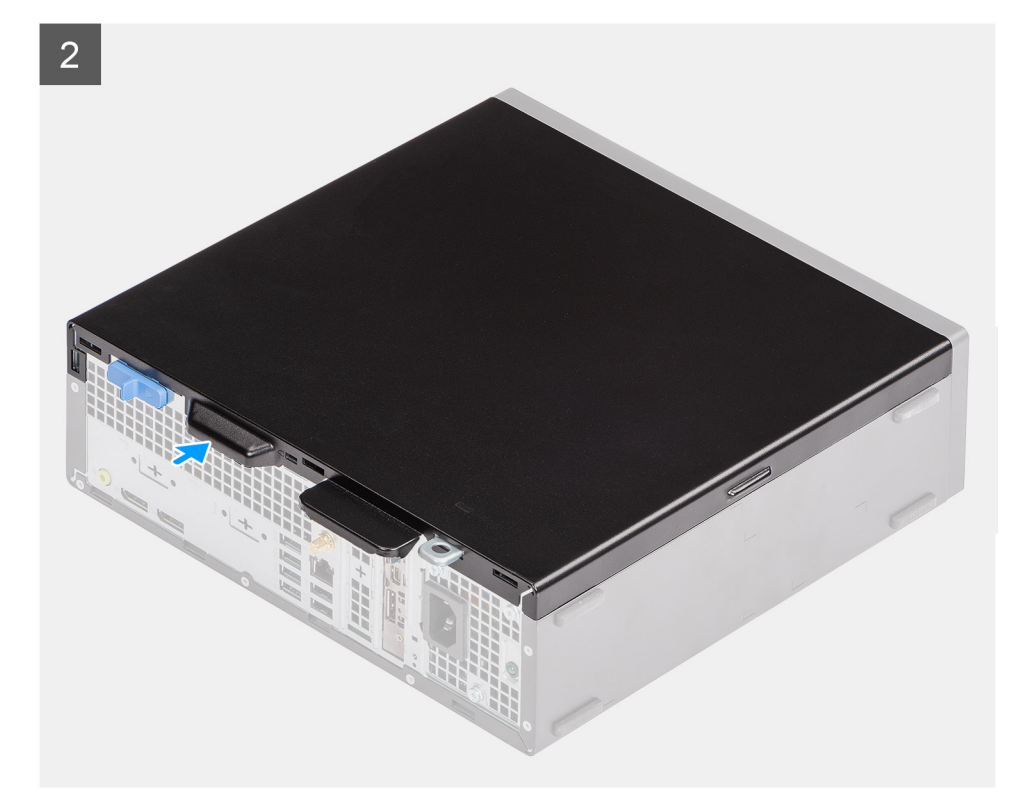

- <span id="page-16-0"></span>1. Vyhledejte slot na boční kryt v počítači.
- 2. Posuňte boční kryt směrem k přední části systému, dokud se neozve cvaknutí uvolňovací západky.

#### **Další kroky**

1. Postupujte podle pokynů v části Po manipulaci uvnitř počítače.

# **Čelní kryt**

### **Demontáž čelního krytu**

#### **Požadavky**

- 1. Postupujte podle pokynů v části Před manipulací uvnitř počítače.
- 2. Demontujte boční kryt.

#### **O této úloze**

Následující obrázky znázorňují umístění čelního krytu a postup demontáže.

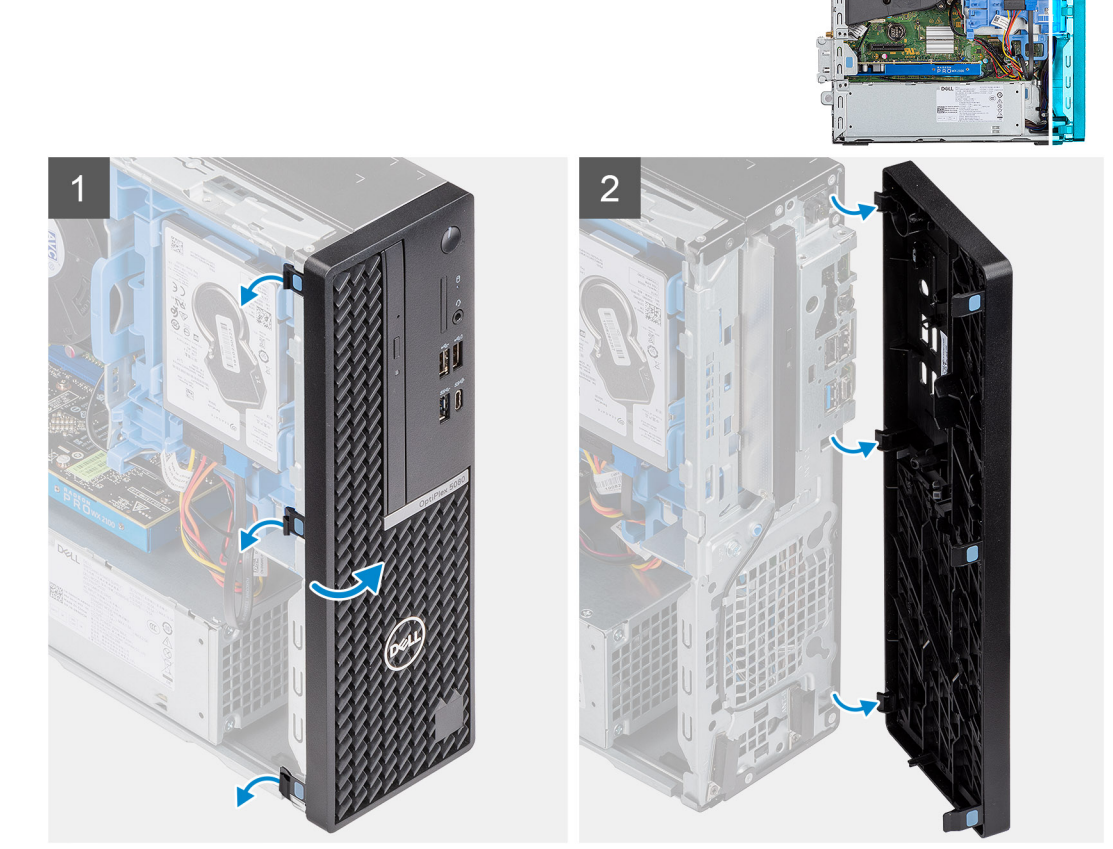

#### **Kroky**

- 1. Uvolněte čelní kryt ze systému vypáčením pojistných výčnělků.
- 2. Sejměte čelní kryt ze systému.

# <span id="page-17-0"></span>**Montáž čelního krytu**

#### **Požadavky**

Jestliže nahrazujete určitou součástku, vyjměte před montáží stávající součástku.

#### **O této úloze**

Následující obrázek znázorňuje umístění čelního krytu a postup montáže.

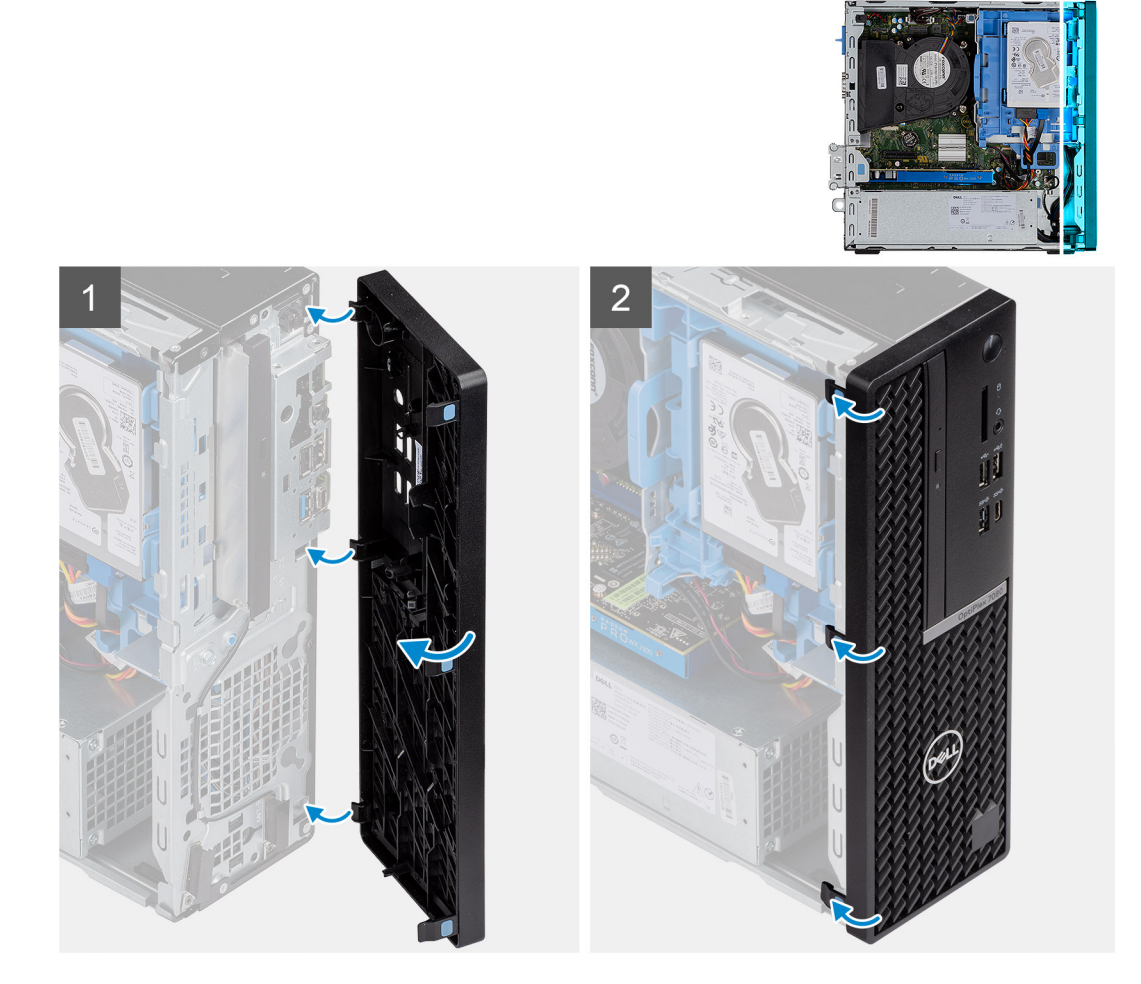

#### **Kroky**

- 1. Umístěte čelní kryt tak, aby byly výčnělky zarovnány s otvory na šasi systému.
- 2. Zatlačte na čelní kryt tak, aby západky zacvakly na místo.

#### **Další kroky**

- 1. Namontujte boční kryt.
- 2. Postupujte podle pokynů v části Po manipulaci uvnitř počítače.

# <span id="page-18-0"></span>**Sestava pevného disku**

### **Postup demontáže pro 2,5palcový sestava pevného disku**

#### **Požadavky**

- 1. Postupujte podle pokynů v části Před manipulací uvnitř počítače.
- 2. Demontujte boční kryt.
- 3. Sejměte čelní kryt.

#### **O této úloze**

Následující obrázky znázorňují umístění sestavy 2,5palcového pevného disku a postup demontáže.

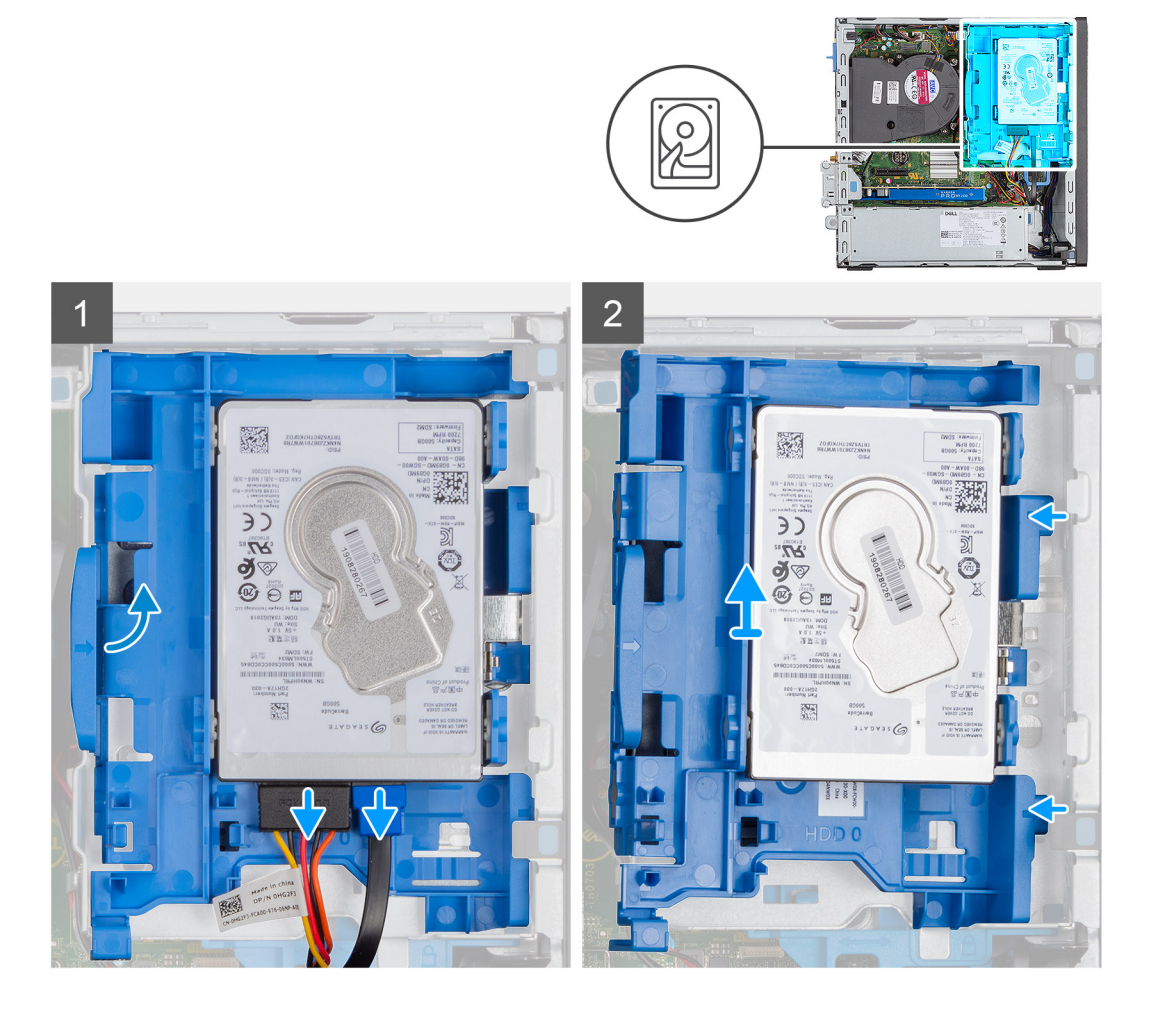

#### **Kroky**

- 1. Odpojte datový a napájecí kabel pevného disku z konektorů na pevném disku.
- 2. Vyšroubujte šroub 6-32.
- 3. Uvolněte sestavu pevného disku ze zářezu a vysuňte sestavu ven.

**POZNÁMKA: Poznačte si orientaci pevného disku, abyste ho mohli správně nainstalovat.**

## <span id="page-19-0"></span>**Postup vyjmutí držáku pevného disku**

#### **Požadavky**

- 1. Postupujte podle pokynů v části Před manipulací uvnitř počítače.
- 2. Demontujte boční kryt.
- 3. Sejměte čelní kryt.
- 4. Vyjměte sestavu 2,5palcového sestava pevného disku

#### **O této úloze**

Následující obrázky znázorňují umístění klece pevného disku a postup demontáže.

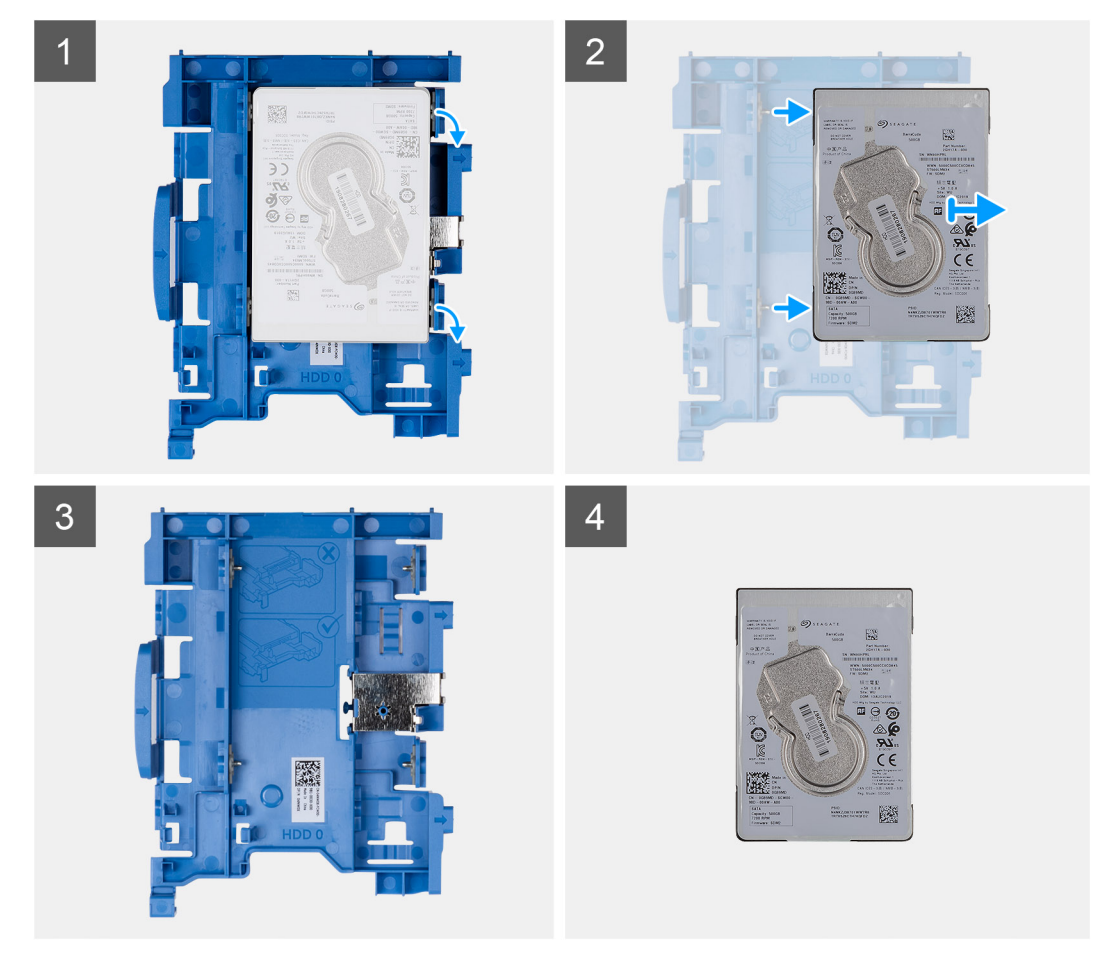

#### **Kroky**

- 1. V počítači najděte držák pevného disku.
- 2. Vyšroubujte osm šroubů M3x3, jimiž je držák pevného disku připevněn.

### **Montáž držáku 2,5palcového sestava pevného disku**

#### **Požadavky**

Jestliže nahrazujete určitou součástku, vyjměte před montáží stávající součástku.

#### **O této úloze**

Následující obrázek znázorňuje umístění 2,5palcového pevného disku a postup montáže.

<span id="page-20-0"></span>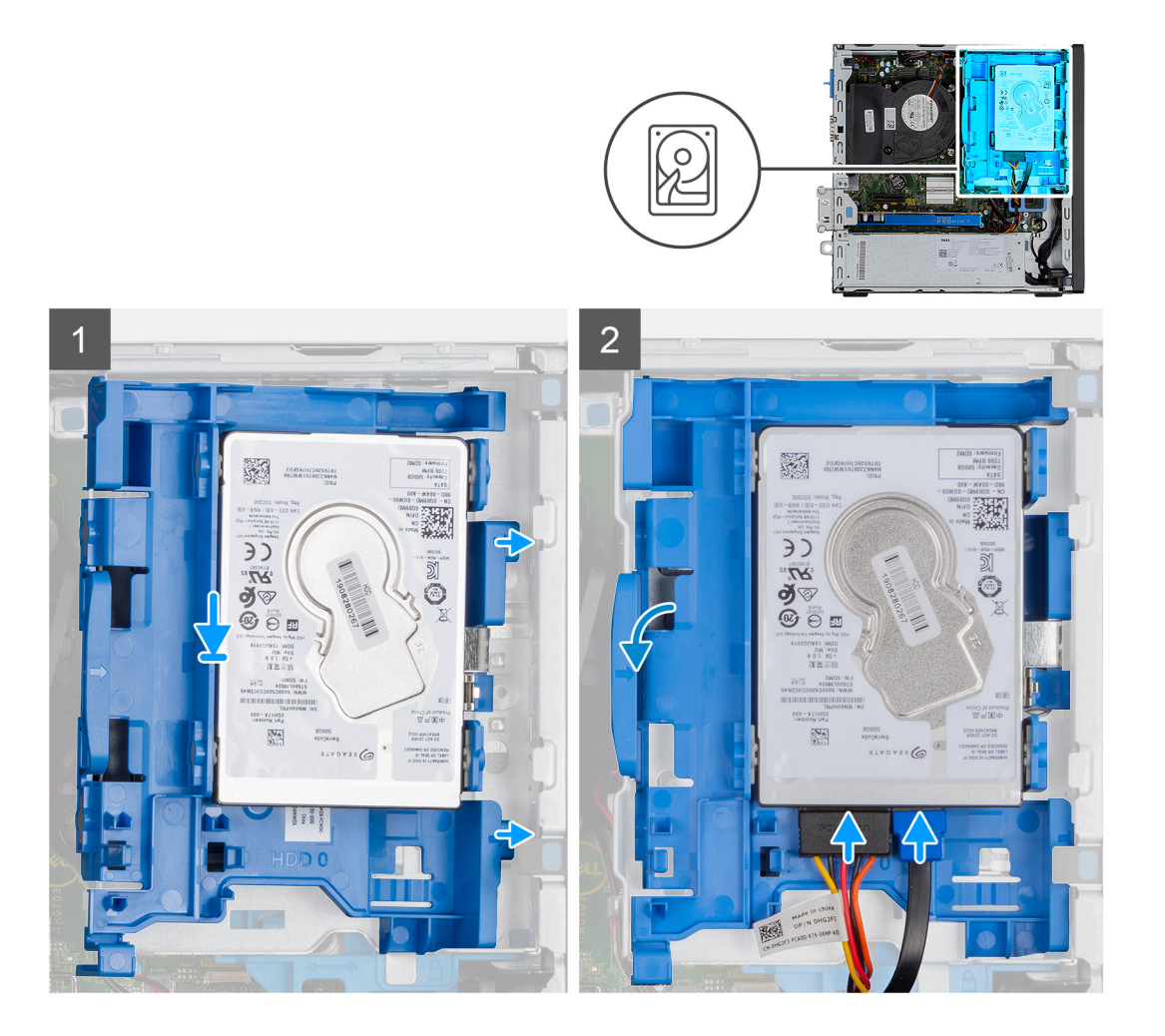

- 1. Vložte sestavu pevného disku do slotu v systému a zasuňte pevný disk dolů.
- 2. Zatlačte sestavu pevného disku dolů, aby zapadla na místo.
- 3. Zašroubujte šroub 6-32, jímž je připevněna sestava pevného disku.
- 4. Připojte napájecí kabel a kabel pevného disku ke konektorům na pevném disku.

#### **Další kroky**

- 1. Namontujte čelní kryt.
- 2. Namontujte boční kryt.
- 3. Postupujte podle pokynů v části Po manipulaci uvnitř počítače.

### **Montáž držáku pevného disku**

#### **Požadavky**

Jestliže nahrazujete určitou součástku, vyjměte před montáží stávající součástku.

#### **O této úloze**

Následující obrázek znázorňuje umístění krytu pevného disku a postup montáže.

<span id="page-21-0"></span>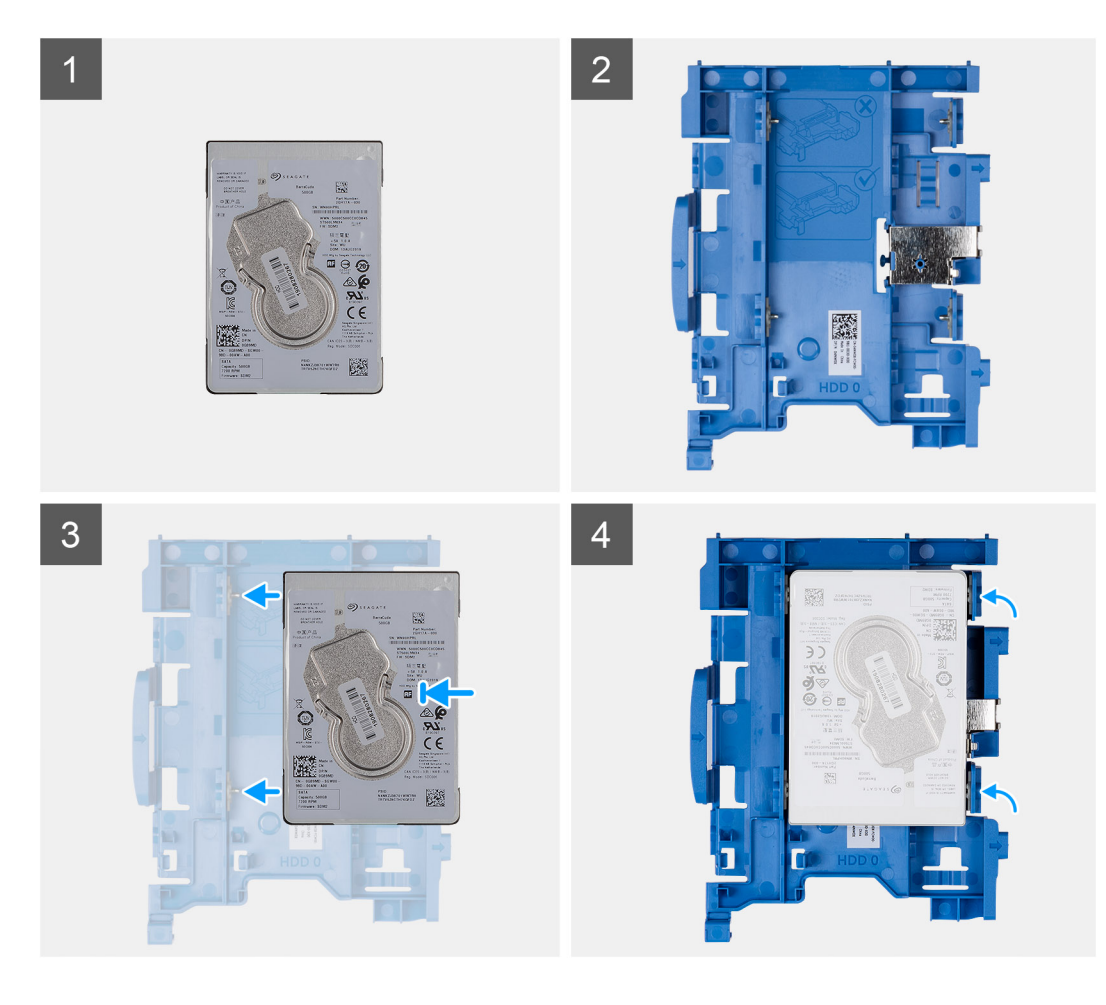

- 1. Zašroubujte osm šroubů M3x3, jimiž je připevněn držák pevného disku.
- 2. Zarovnejte a zasuňte držák pevného disku do slotů na disku.

#### **Další kroky**

- 1. Namontujte sestavu 2,5palcového sestava pevného disku
- 2. Namontujte čelní kryt.
- 3. Namontujte boční kryt.
- 4. Postupujte podle pokynů v části Po manipulaci uvnitř počítače.

# **Disk SSD**

## **Demontáž disku SSD M.2 2230 PCIe**

#### **Požadavky**

- 1. Postupujte podle pokynů v části Před manipulací uvnitř počítače.
- 2. Demontuite boční kryt.
- 3. Sejměte čelní kryt.
- 4. Vyjměte sestavu 2,5palcového sestava pevného disku

#### **O této úloze**

Následující obrázky znázorňují umístění disku SSD a postup demontáže.

<span id="page-22-0"></span>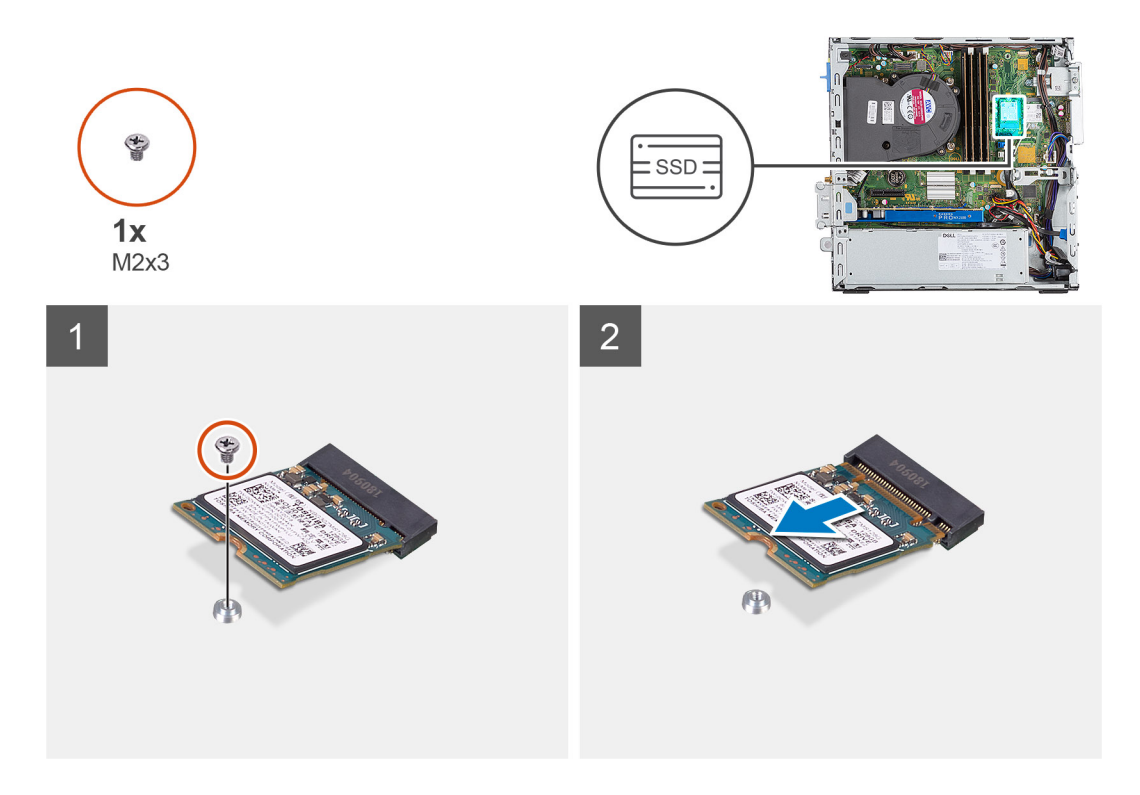

- 1. Demontujte šroub (M2x3), kterým je připevněna disk SSD k základní desce.
- 2. Vysuňte a zvedněte disk SSD ze základní desky.

### **Montáž disku SSD M.2 2230 PCIe**

#### **Požadavky**

Jestliže nahrazujete určitou součástku, vyjměte před montáží stávající součástku.

#### **O této úloze**

Následující obrázek znázorňuje umístění disku SSD a ukazuje postup montáže.

<span id="page-23-0"></span>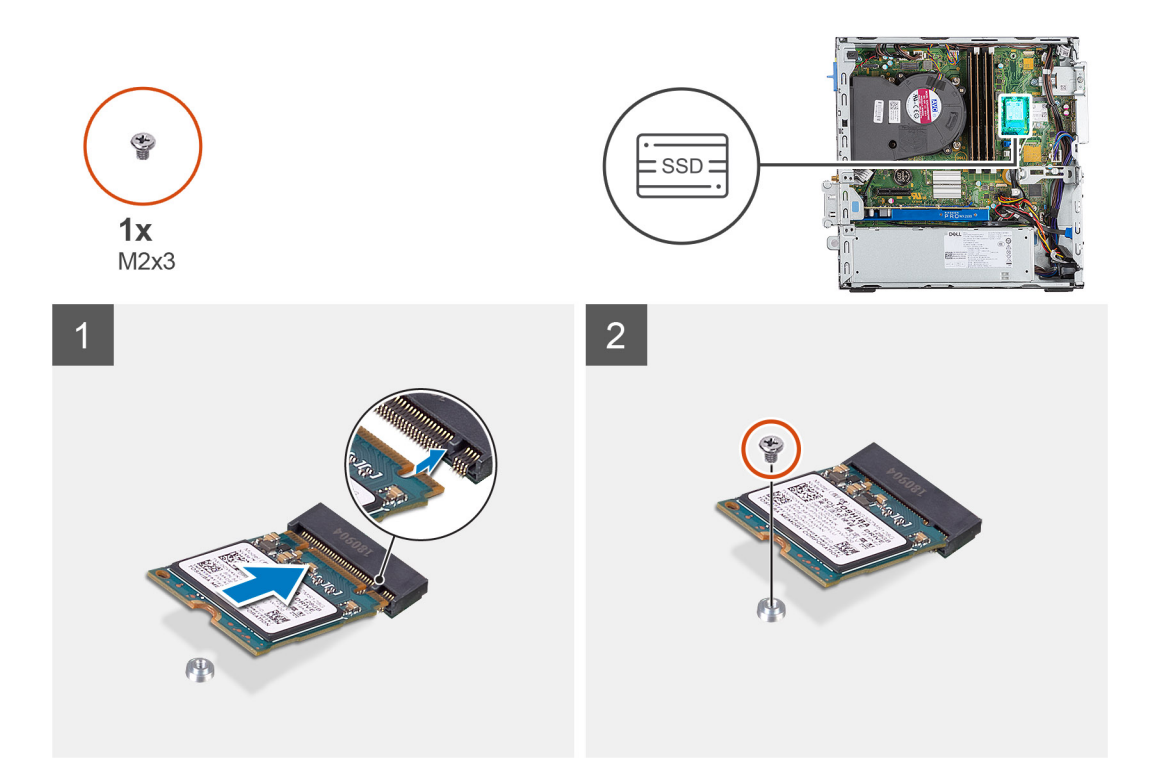

- 1. Zarovnejte zářez na disku SSD s výstupkem na slotu disku SSD.
- 2. Vložte disk SSD pod úhlem 45 stupňů do základní desky.
- 3. Zašroubujte šroub (M2X3), kterým je disk SSD M.2 PCIe připevněn k základní desce.

#### **Další kroky**

- 1. Namontujte sestavu 2,5palcového sestava pevného disku
- 2. Namontujte čelní kryt.
- 3. Namontujte boční kryt.
- 4. Postupujte podle pokynů v části Po manipulaci uvnitř počítače.

### **Demontáž disku SSD M.2 2280 PCIe**

#### **Požadavky**

- 1. Postupujte podle pokynů v části Před manipulací uvnitř počítače.
- 2. Demontujte boční kryt.
- 3. Sejměte čelní kryt.
- 4. Vyjměte sestavu 2,5palcového sestava pevného disku

#### **O této úloze**

Následující obrázky znázorňují umístění disku SSD a postup demontáže.

<span id="page-24-0"></span>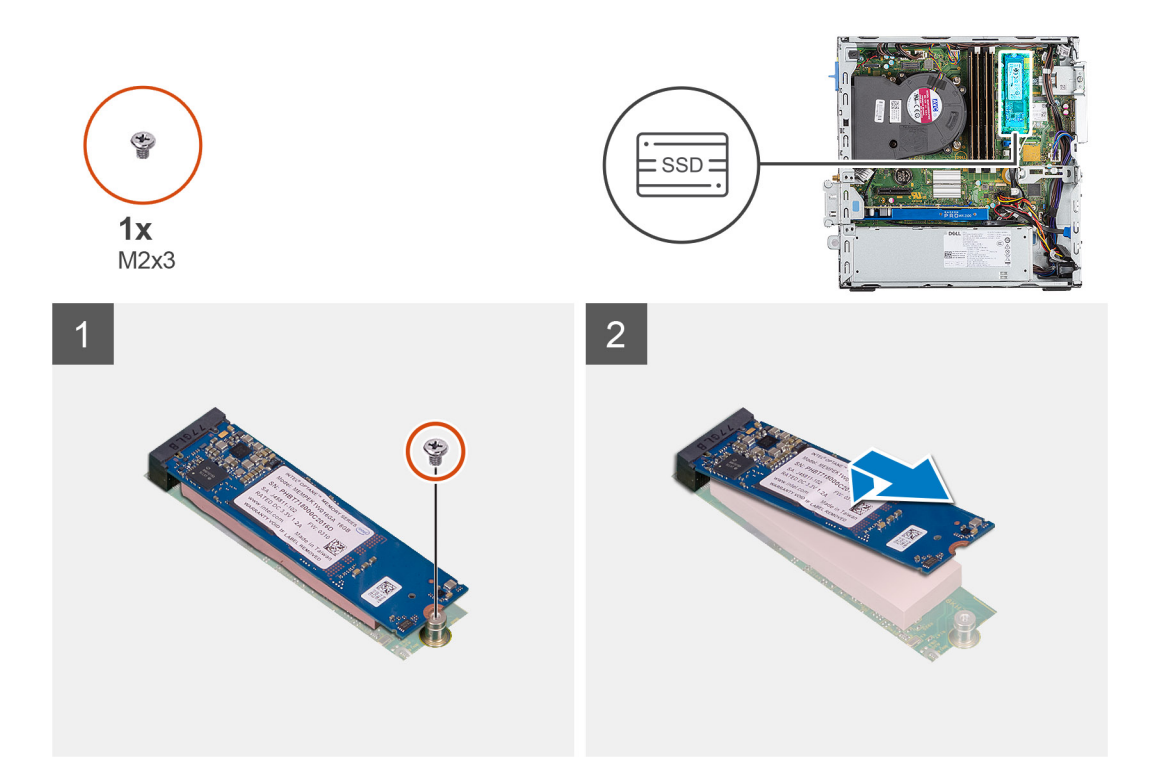

- 1. Demontujte šroub (M2x3), kterým je připevněna disk SSD k základní desce.
- 2. Vysuňte a zvedněte disk SSD ze základní desky.

### **Montáž disku SSD M.2 2280 PCIe**

#### **Požadavky**

Jestliže nahrazujete určitou součástku, vyjměte před montáží stávající součástku.

#### **O této úloze**

Následující obrázek znázorňuje umístění disku SSD a ukazuje postup montáže.

<span id="page-25-0"></span>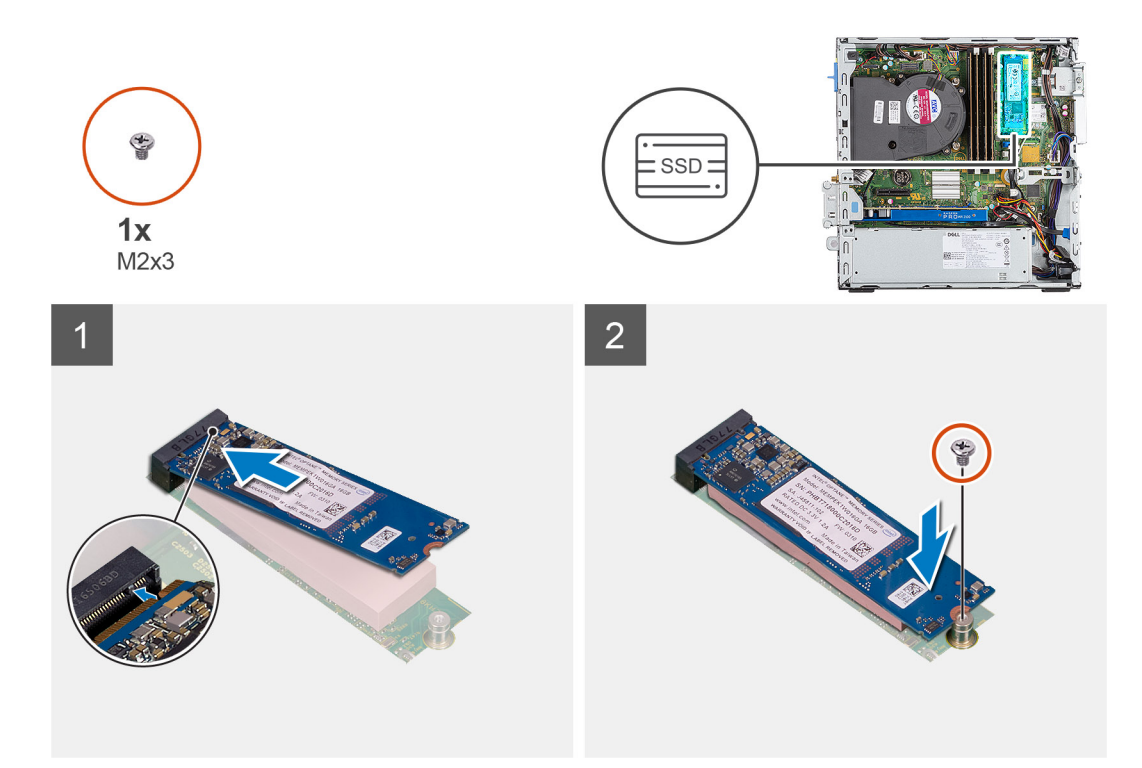

- 1. Zarovnejte zářez na disku SSD s výstupkem na slotu disku SSD.
- 2. Vložte disk SSD pod úhlem 45 stupňů do základní desky.
- 3. Zašroubujte šroub (M2X3), kterým je disk SSD M.2 PCIe připevněn k základní desce.

#### **Další kroky**

- 1. Namontujte sestavu 2,5palcového sestava pevného disku
- 2. Namontujte čelní kryt.
- 3. Namontujte boční kryt.
- 4. Postupujte podle pokynů v části Po manipulaci uvnitř počítače.

# **karta WLAN**

### **Vyjmutí karty WLAN**

#### **Požadavky**

- 1. Postupujte podle pokynů v části Před manipulací uvnitř počítače.
- 2. Demontujte boční kryt.
- 3. Sejměte čelní kryt.
- 4. Vyjměte sestavu 2,5palcového sestava pevného disku

#### **O této úloze**

Následující obrázky znázorňují umístění bezdrátové karty a postup demontáže.

<span id="page-26-0"></span>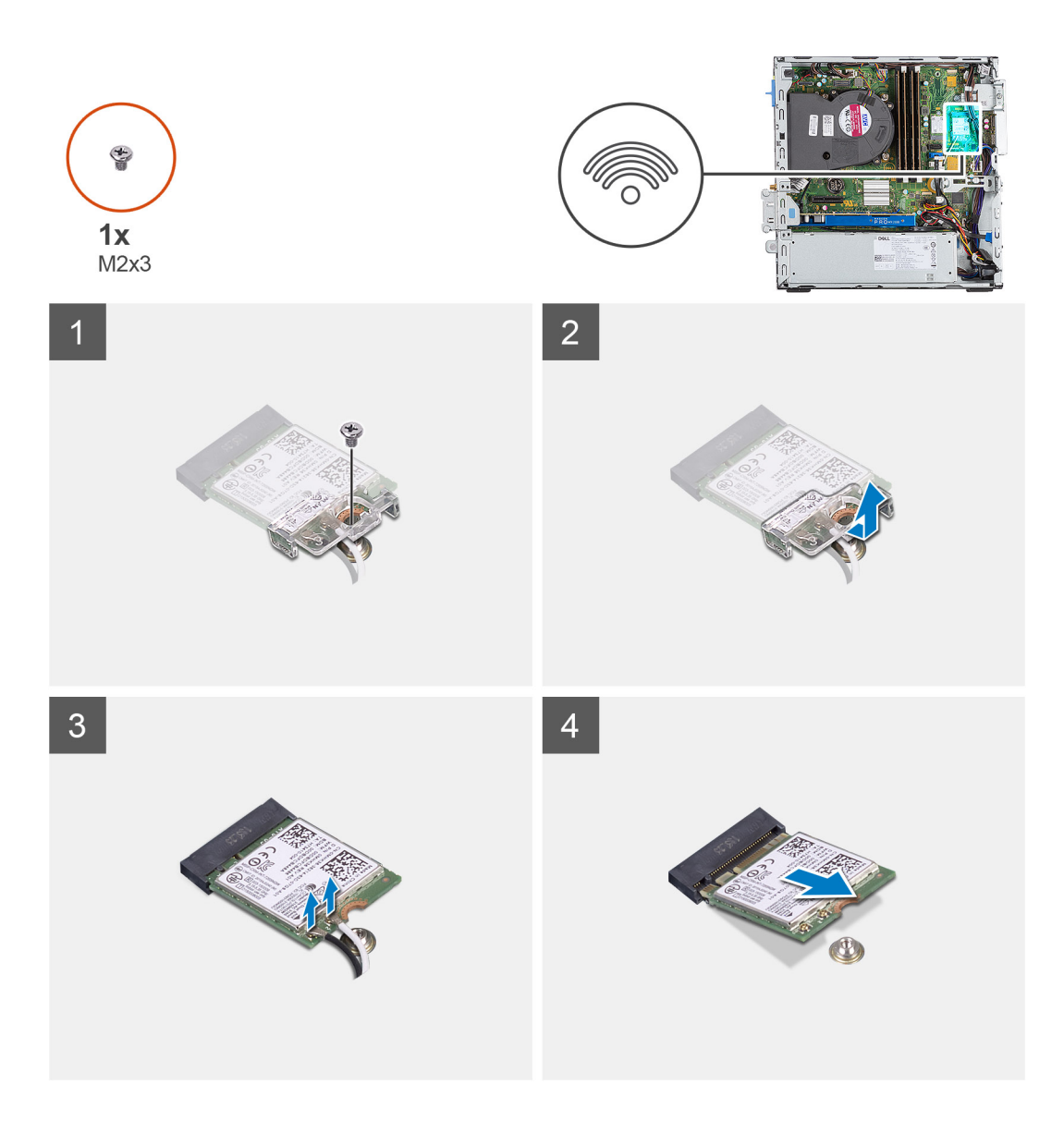

- 1. Vyšroubujte šroub (M2x3), kterým je karta WLAN připevněna k základní desce.
- 2. Zvedněte držák karty WLAN z karty WLAN.
- 3. Odpojte kabely antény od karty WLAN.
- 4. Vysuňte a vyjměte kartu WLAN z konektoru na základní desce.

## **Montáž karty WLAN**

#### **Požadavky**

Jestliže nahrazujete určitou součástku, vyjměte před montáží stávající součástku.

#### **O této úloze**

Následující obrázek znázorňuje umístění bezdrátové karty a postup montáže.

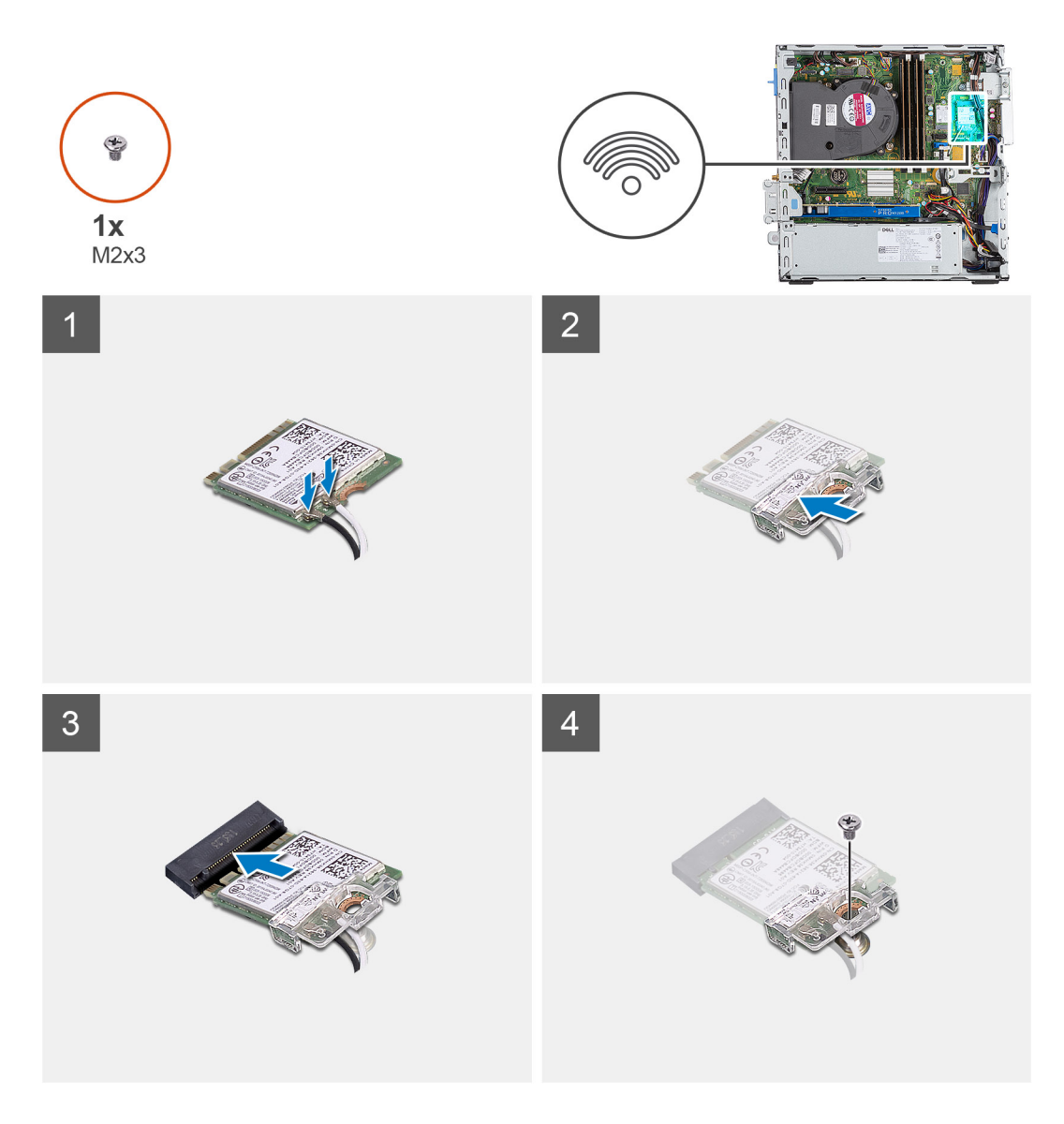

- 1. Připojte kabely antény ke kartě WLAN.
	- Následující tabulka uvádí barevné schéma anténního kabelu pro kartu WLAN v počítači.

#### **Tabulka 6. Barevné schéma anténních kabelů**

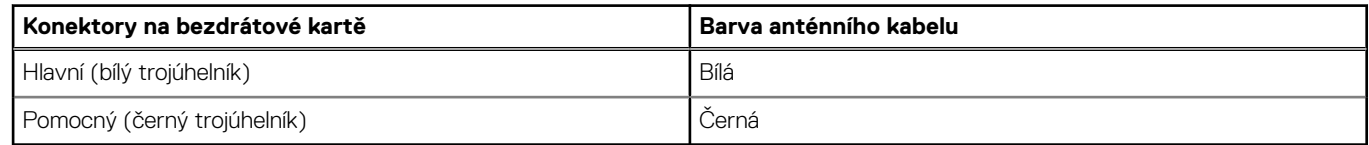

- 2. Umístěte držák karty WLAN a upevněte tak kabely WLAN.
- 3. Vložte kartu WLAN do konektoru na základní desce.
- 4. Zašroubujte šroub (M2X3), jímž je plastová úchytka připevněna ke kartě WLAN.

#### **Další kroky**

- 1. Namontujte sestavu 2,5palcového sestava pevného disku
- 2. Namontujte čelní kryt.
- 3. Namontujte boční kryt.
- 4. Postupujte podle pokynů v části Po manipulaci uvnitř počítače.

# <span id="page-28-0"></span>**Chladič**

## **Demontáž chladiče**

#### **Požadavky**

- 1. Postupujte podle pokynů v části Před manipulací uvnitř počítače.
- 2. Demontujte boční kryt.
- 3. Sejměte čelní kryt.

#### **O této úloze**

Následující obrázky znázorňují umístění chladiče a postup demontáže.

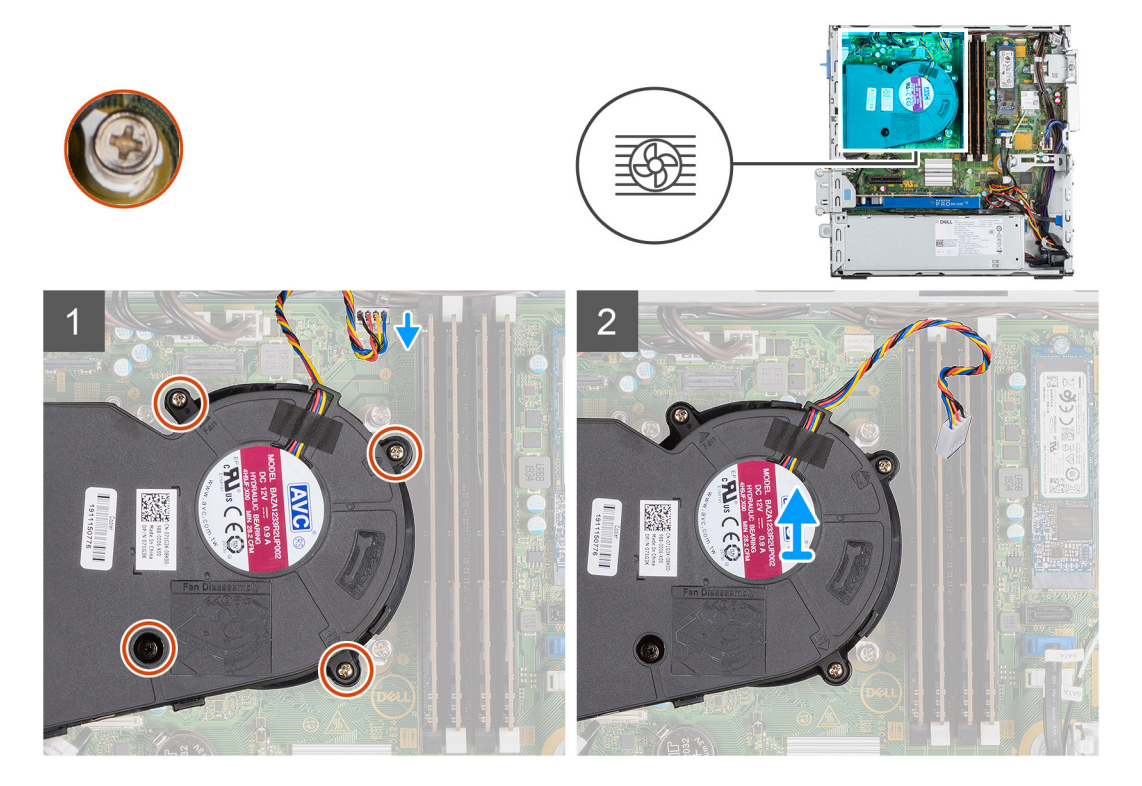

#### **Kroky**

- 1. Odpojte kabel ventilátoru chladiče a povolte čtyři jisticí šrouby, jimiž je chladič připevněn k systému.
- 2. Vyjměte chladič ze základní desky.

### **Montáž chladiče**

#### **Požadavky**

Jestliže nahrazujete určitou součástku, vyjměte před montáží stávající součástku.

#### **O této úloze**

Následující obrázek znázorňuje umístění chladiče VR a postup montáže.

<span id="page-29-0"></span>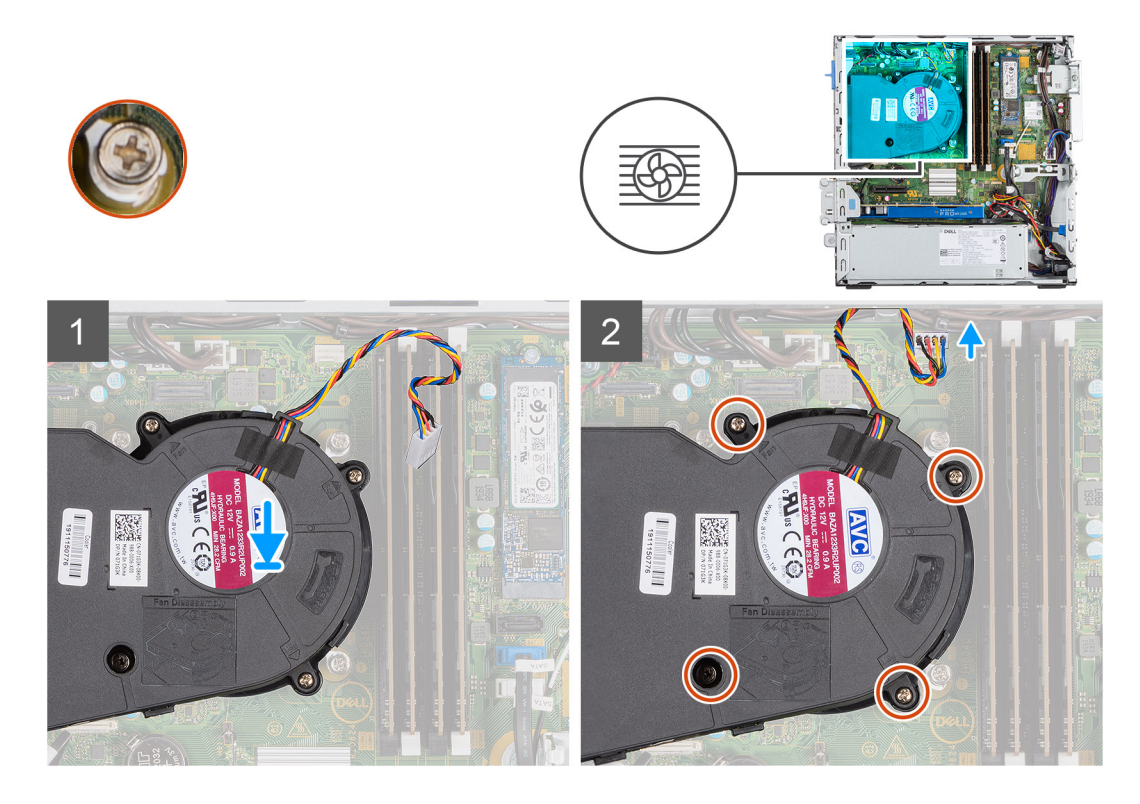

- 1. Vložte chladič do procesoru.
- 2. Utáhněte jisticí šrouby, jimiž je chladič připevněn k základní desce, a připojte kabel ventilátoru chladiče k základní desce.

#### **Další kroky**

- 1. Namontujte čelní kryt.
- 2. Namontujte boční kryt.
- 3. Postupujte podle pokynů v části Po manipulaci uvnitř počítače.

# **Knoflíková baterie**

### **Vyjmutí knoflíkové baterie**

#### **Požadavky**

- 1. Postupujte podle pokynů v části Před manipulací uvnitř počítače.
- 2. Demontujte boční kryt.
- 3. Sejměte čelní kryt.

#### **O této úloze**

Následující obrázky znázorňují umístění knoflíkové baterie a postup vyjmutí.

<span id="page-30-0"></span>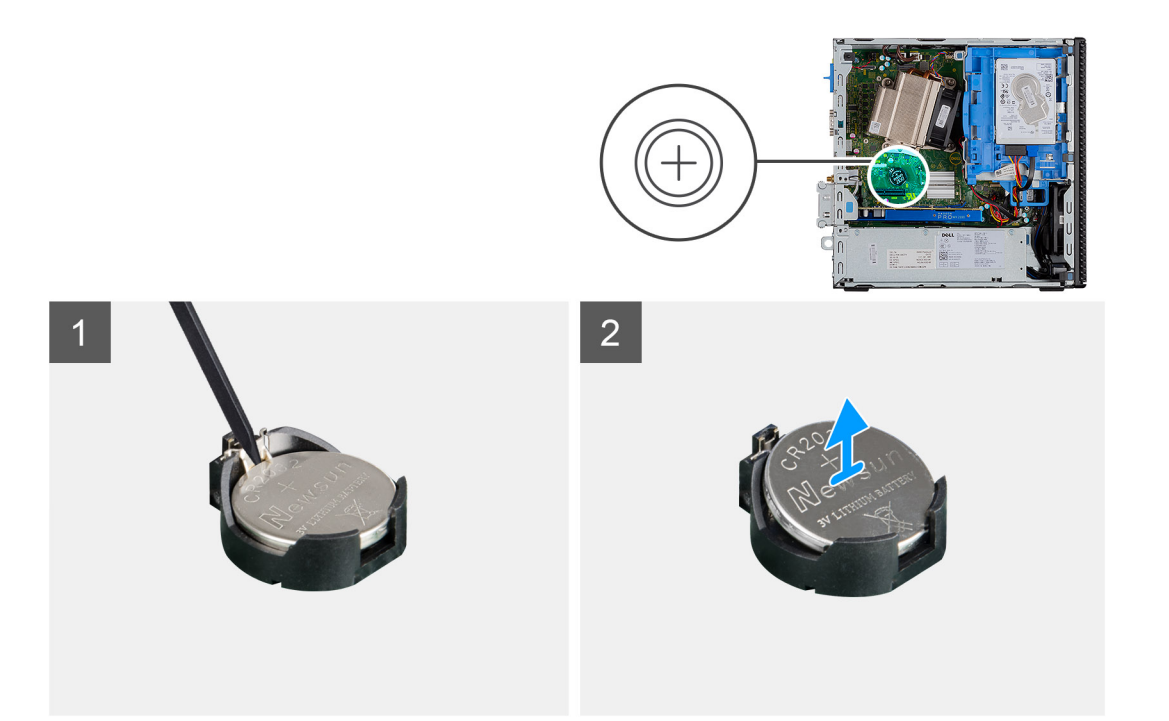

- 1. Pomocí plastové jehly opatrně vyjměte knoflíkovou baterii ze slotu na základní desce.
- 2. Vyjměte knoflíkovou baterii ze systému.

### **Montáž knoflíkové baterie**

#### **Požadavky**

Jestliže nahrazujete určitou součástku, vyjměte před montáží stávající součástku.

#### **O této úloze**

Následující obrázek znázorňuje umístění knoflíkové baterie a ukazuje postup montáže.

<span id="page-31-0"></span>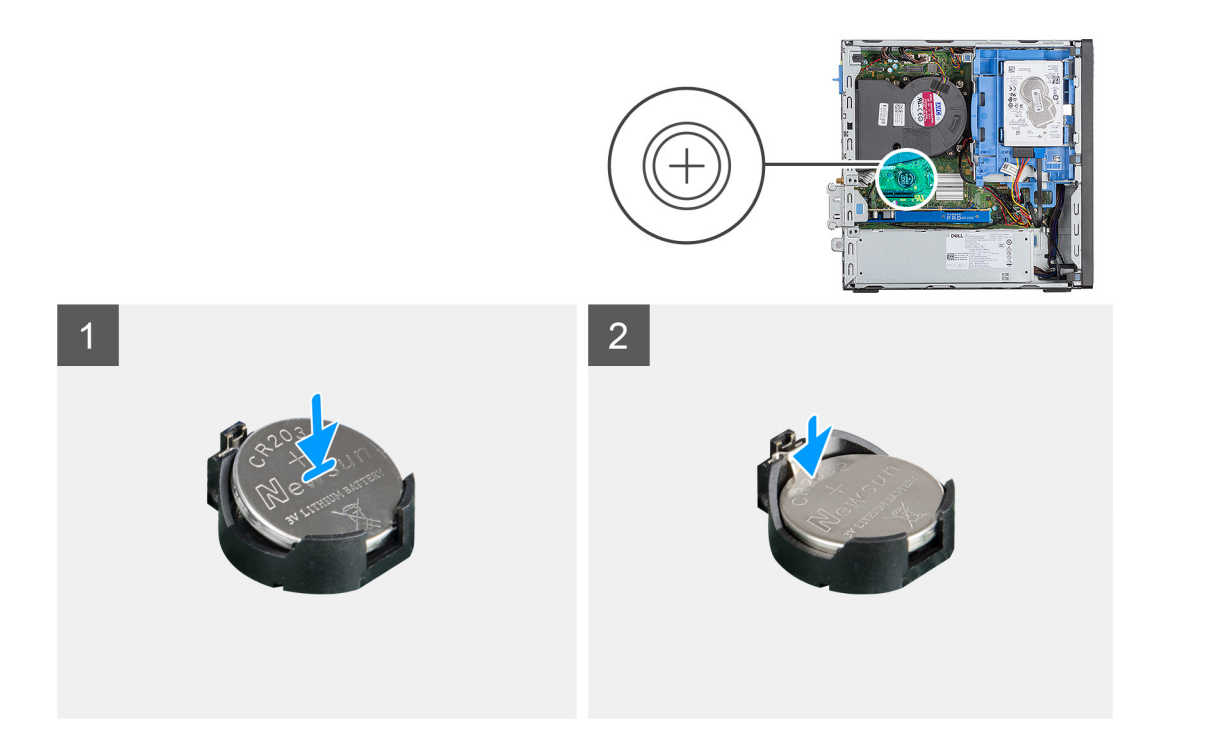

- 1. Vložte knoflíkovou baterii tak, aby znaménko "+" směřovalo nahoru, a zasuňte ji pod bezpečnostní svorky na kladné straně konektoru.
- 2. Zatlačte baterii směrem dolů do konektoru tak, aby zapadla na své místo.

#### **Další kroky**

- 1. Namontujte čelní kryt.
- 2. Namontujte boční kryt.
- 3. Postupujte podle pokynů v části Po manipulaci uvnitř počítače.

# **paměťové moduly,**

### **Vyjmutí paměťových modulů**

#### **Požadavky**

- 1. Postupujte podle pokynů v části Před manipulací uvnitř počítače.
- 2. Demontujte boční kryt.
- 3. Sejměte čelní kryt.
- 4. Vyjměte sestavu 2,5palcového sestava pevného disku

#### **O této úloze**

Následující obrázky znázorňují umístění paměťových modulů a postup demontáže.

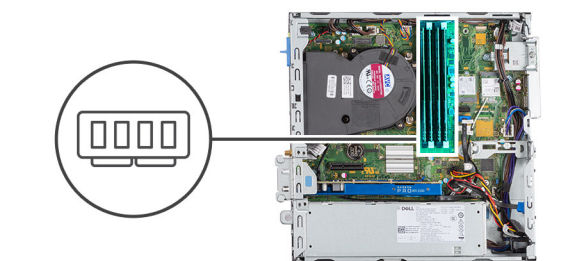

<span id="page-32-0"></span>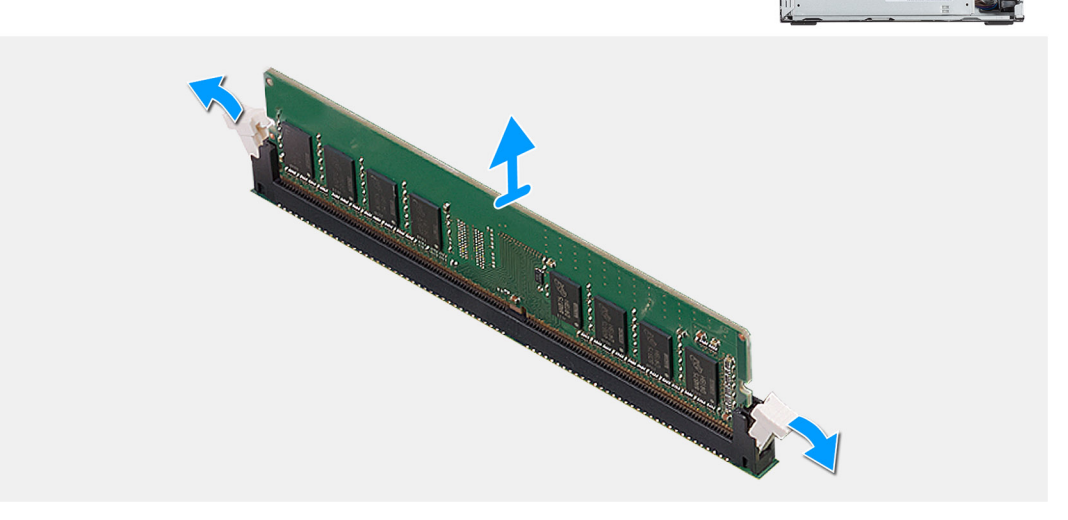

- 1. Vytáhněte upevňovací svorky směrem od paměťového modulu tak, aby se modul uvolnil.
- 2. Vysuňte paměťový modul ze slotu paměťového modulu.

### **Vložení paměťových modulů**

#### **Požadavky**

#### **O této úloze**

Následující obrázek znázorňuje umístění paměťových modulů a postup montáže.

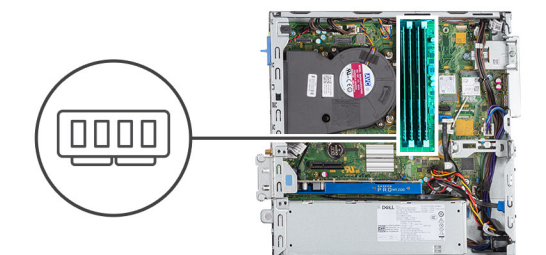

<span id="page-33-0"></span>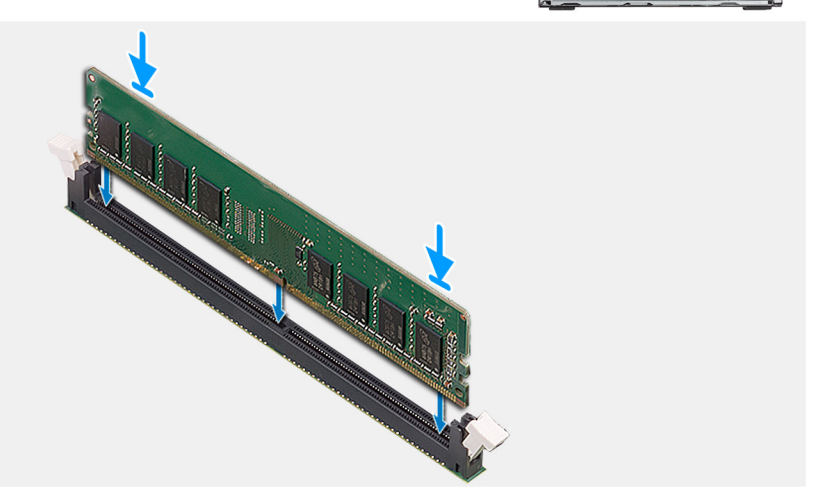

- 1. Zarovnejte zářez na hraně paměťového modulu s výčnělkem na slotu paměťového modulu.
- 2. Modul pevně zasuňte pod úhlem do slotu a poté modul zatlačte směrem dolů, dokud nezapadne na místo.

**POZNÁMKA: Jestliže neuslyšíte kliknutí, modul vyjměte a postup vkládání zopakujte.**

#### **Další kroky**

- 1. Namontujte sestavu 2,5palcového sestava pevného disku
- 2. Namontujte čelní kryt.
- 3. Namontujte boční kryt.
- 4. Postupujte podle pokynů v části Po manipulaci uvnitř počítače.

### **Procesor**

### **Montáž procesoru**

#### **Požadavky**

Jestliže nahrazujete určitou součástku, vyjměte před montáží stávající součástku.

#### **O této úloze**

Následující obrázek znázorňuje umístění procesoru a postup montáže.

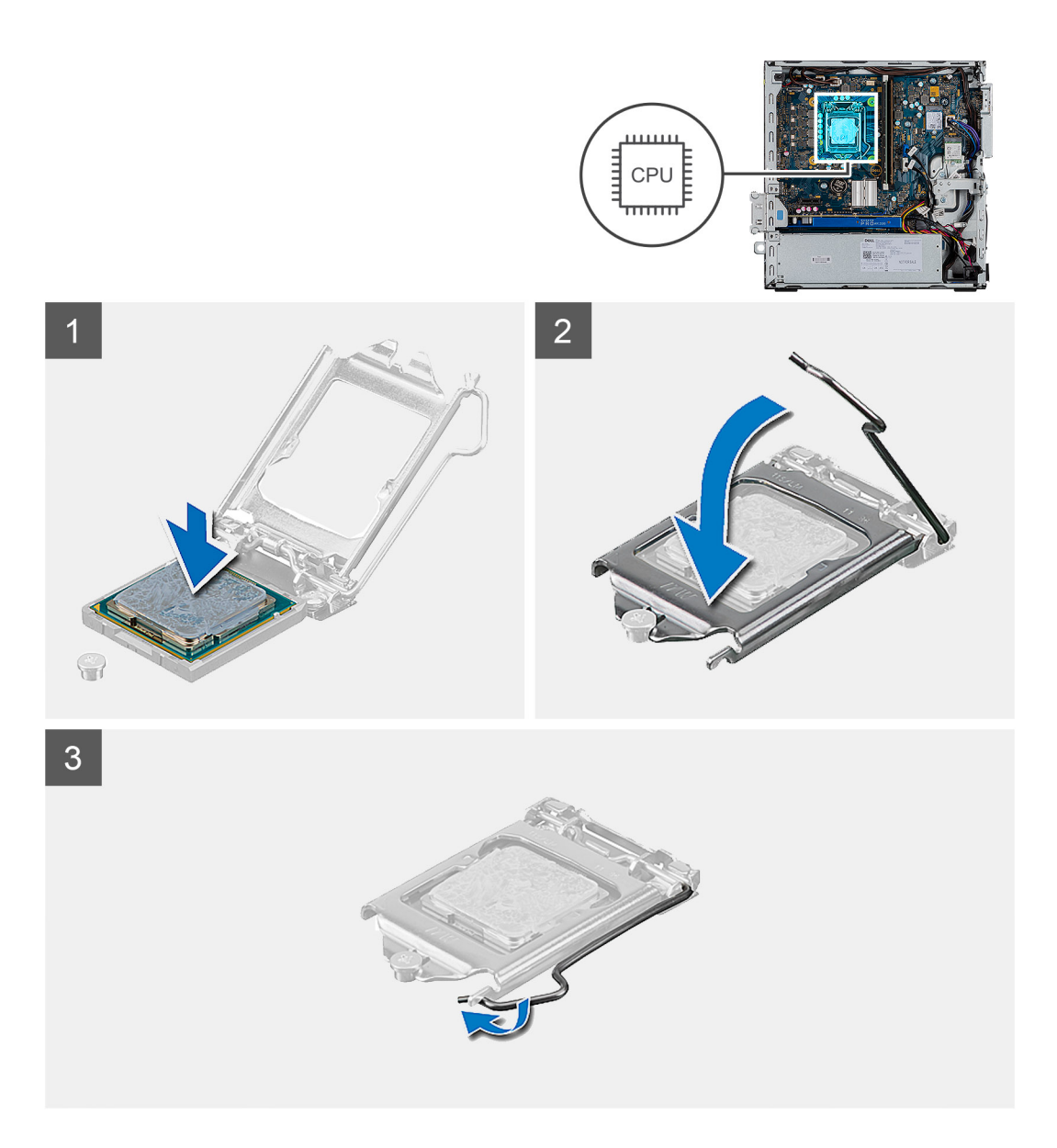

1. Roh procesoru s kolíkem 1 zarovnejte s příslušným rohem socketu procesoru a poté vložte procesor do socketu.

**POZNÁMKA: Na rohu procesoru s kolíkem 1 je trojúhelníček, který zapadá do trojúhelníčku na rohu s kolíkem 1 socketu procesoru. Pokud je procesor řádně usazen, jsou všechny čtyři rohy vyrovnány ve stejné výšce. Pokud je jeden nebo více rohů procesoru oproti ostatním výš, není procesor řádně usazen.**

- 2. Když je procesor zcela usazen v socketu, uzavřete kryt procesoru.
- 3. Stiskněte a zatlačte uvolňovací páčku pod západku a zacvakněte ji.

#### **Další kroky**

- 1. Namontujte chladič.
- 2. Namontujte čelní kryt.
- 3. Namontujte boční kryt.
- 4. Postupujte podle pokynů v části Po manipulaci uvnitř počítače.

# <span id="page-35-0"></span>**Vyjmutí procesoru**

#### **Požadavky**

- 1. Postupujte podle pokynů v části Před manipulací uvnitř počítače.
- 2. Demontujte boční kryt.
- 3. Sejměte čelní kryt.
- 4. Vyjměte chladič.

#### **POZNÁMKA: Procesor může být stále horký, nechte jej před demontáží vychladnout.**

#### **O této úloze**

Následující obrázky znázorňují umístění procesoru a postup demontáže.

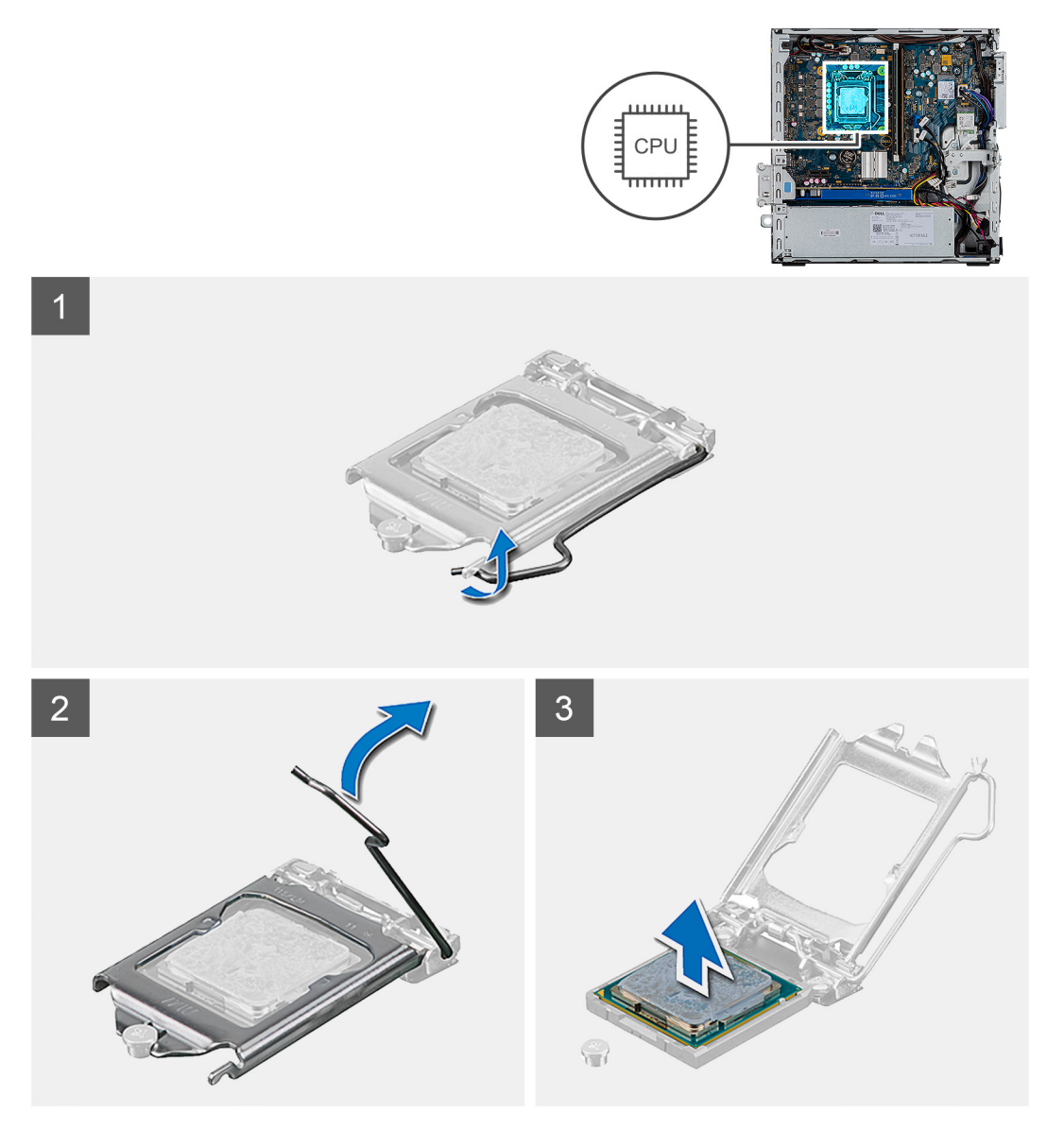

#### **Kroky**

- 1. Stiskněte uvolňovací páčku a zatlačte ji směrem od procesoru, uvolníte ji tak ze zajišťovací západky.
- 2. Zvedněte páčku vzhůru a zvedněte kryt procesoru.

**VÝSTRAHA: Při demontáži procesoru se nedotýkejte kontaktů v socketu a zabraňte upadnutí předmětů na tyto kontakty.**

<span id="page-36-0"></span>3. Opatrně zvedněte procesor ze socketu.

# **Základní deska**

### **Demontáž základní desky**

#### **Požadavky**

- 1. Postupujte podle pokynů v části Před manipulací uvnitř počítače.
- 2. Demontujte boční kryt.
- 3. Sejměte čelní kryt.
- 4. Demontujte sestavu pevného disku.
- 5. Vyjměte disk SSD.
- 6. Vyjměte kartu WLAN.
- 7. Vyjměte chladič.
- 8. Vyjměte paměťové moduly.
- 9. Vyjměte procesor.

#### **O této úloze**

Následující obrázky znázorňují umístění základní desky a postup demontáže.

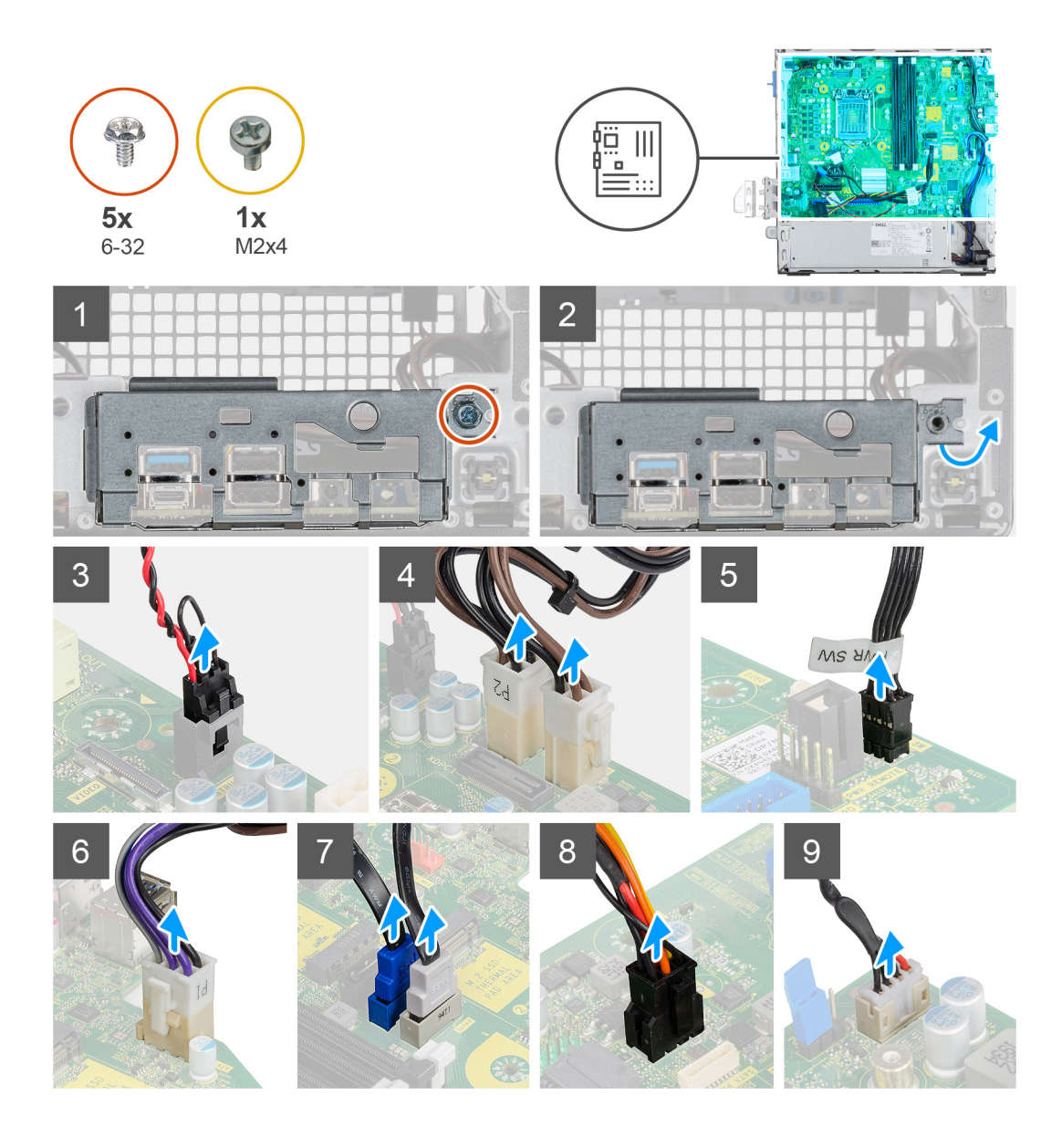

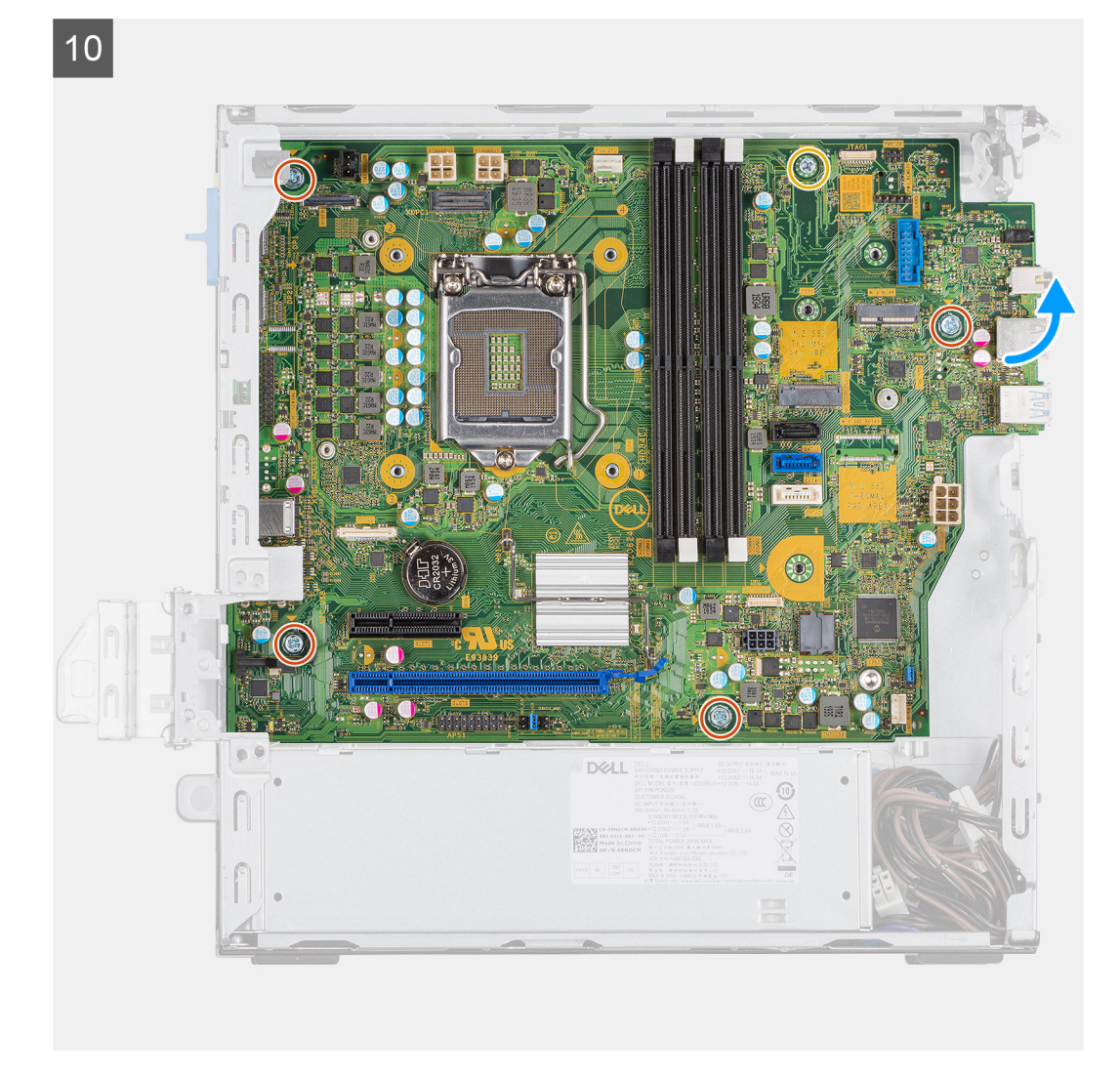

<span id="page-39-0"></span>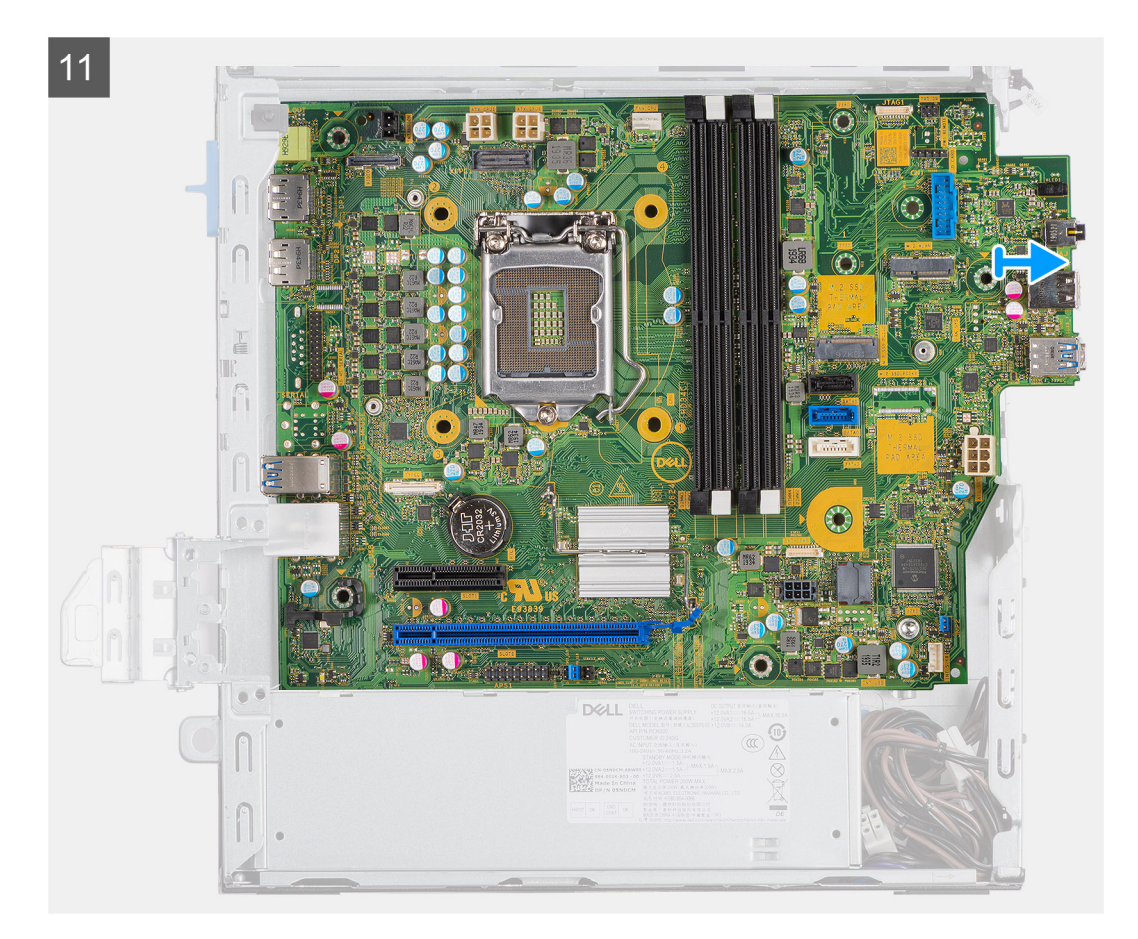

- 1. Vyjměte šroub (6-32), jímž je připevněn panel I/O.
- 2. Zvedněte panel I/O ze základní desky.
- 3. Odpojte kabel přepínače proti otevření šasi.
- 4. Odpojte napájecí kabely základní desky.
- 5. Odpojte kabel vypínače.
- 6. Odpojte kabel systémového ventilátoru.
- 7. Odpojte napájecí kabel procesoru.
- 8. Odpojte kabely SATA.
- 9. Odpojte napájecí kabel SATA.
- 10. Odpojte kabel interního reproduktoru.
- 11. Vyšroubujte čtyři šrouby (6-32) a jeden distanční šroub (M2X4).
- 12. Zvedněte a vysuňte základní desku.

### **Montáž základní desky**

#### **Požadavky**

Jestliže nahrazujete určitou součástku, vyjměte před montáží stávající součástku.

#### **O této úloze**

Následující obrázek znázorňuje umístění základní desky a postup montáže.

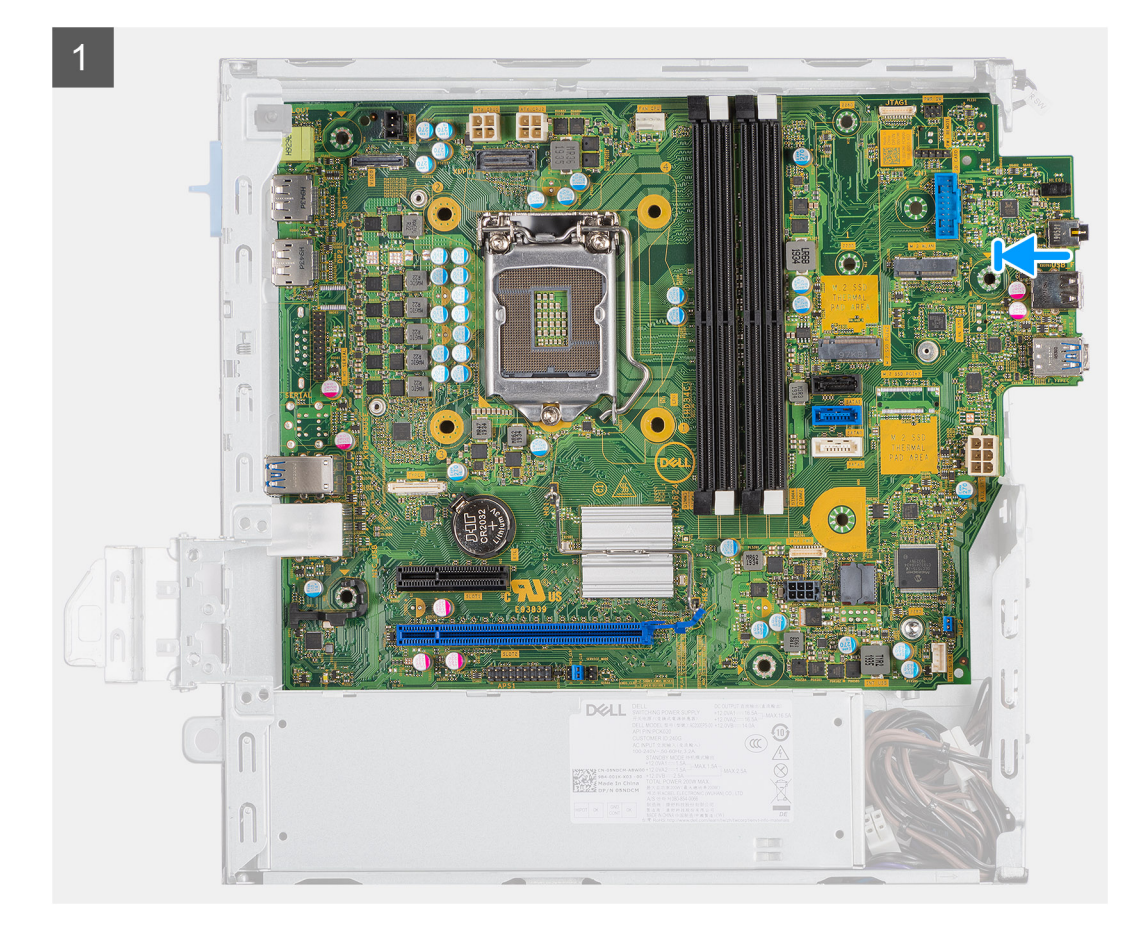

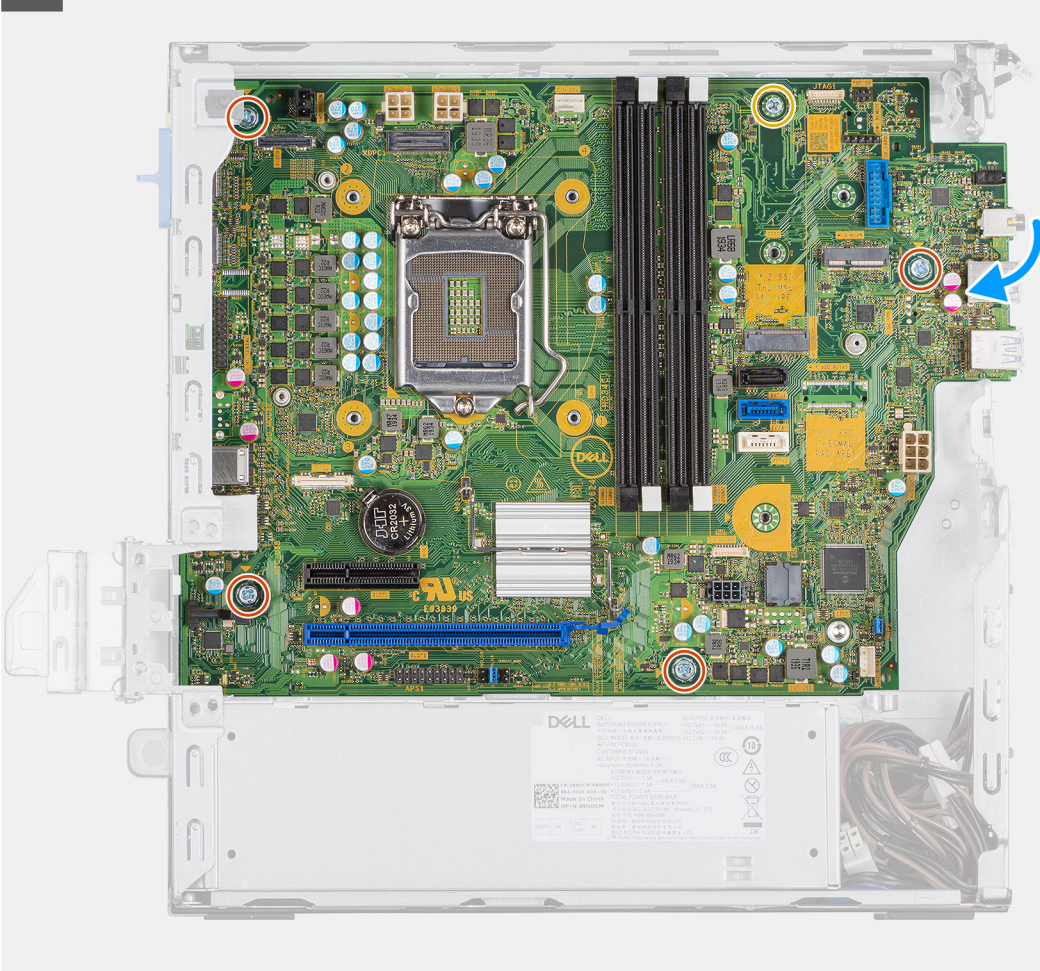

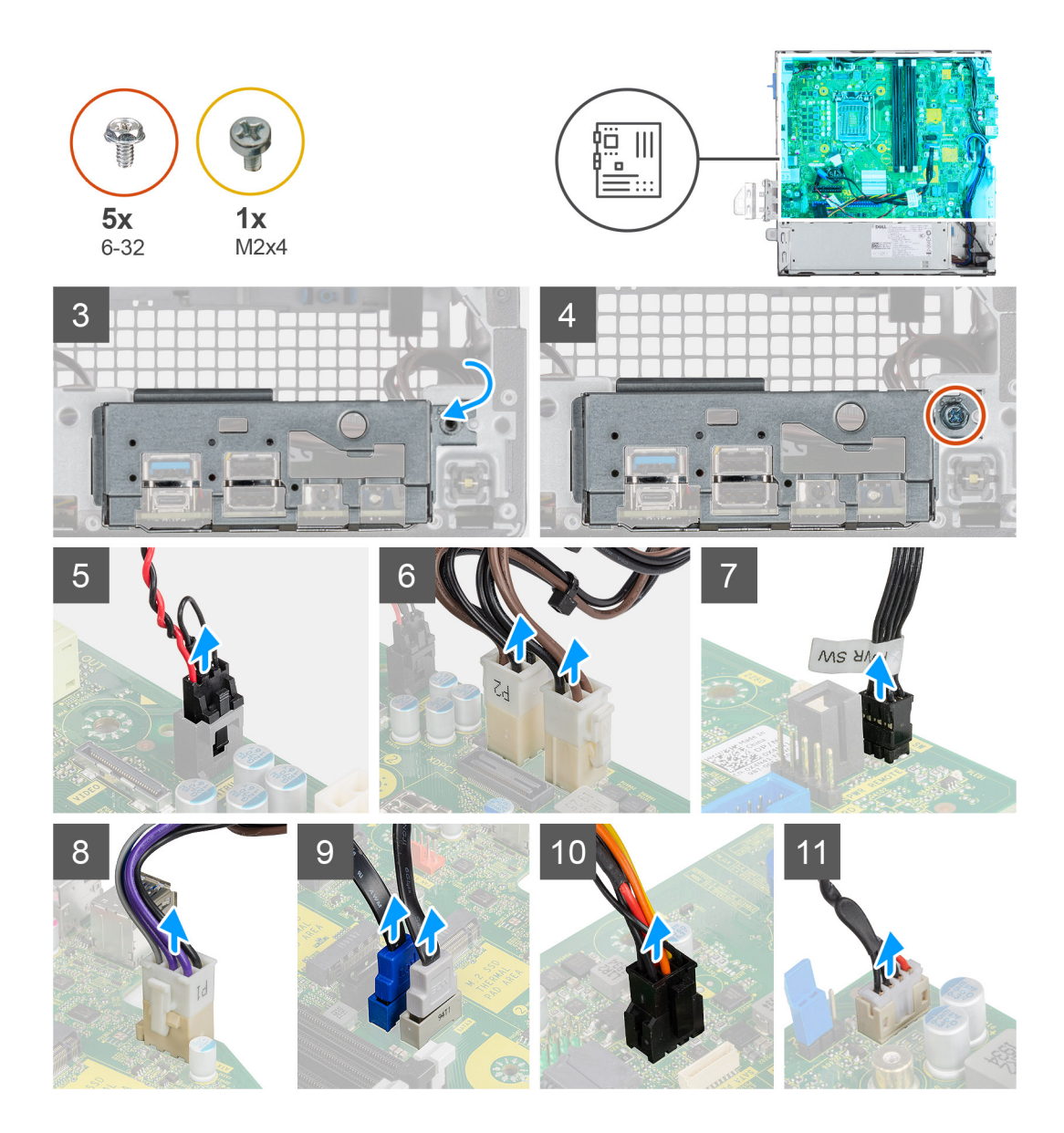

- 1. Zarovnejte a vložte základní desku do systému tak, aby konektory na zadní straně základní desky byly zarovnány s výčnělky na šasi a současně aby otvory pro šrouby na základní desce byly zarovnány s otvory v počítači.
- 2. Zašroubujte čtyři šrouby (6-32) a jeden distanční šroub (M2X4) a připevněte základní desku k šasi.
- 3. Zarovnejte a vložte panel I/O dolů do slotu v šasi.
- 4. Našroubujte šrouby (6-32), kterými je panel I/O připevněn k šasi.
- 5. Připojte kabel přepínače proti otevření šasi.
- 6. Připojte napájecí kabely základní desky.
- 7. Připojte kabel vypínače.
- 8. Připojte kabel systémového ventilátoru.
- 9. Připojte napájecí kabel procesoru.
- 10. Připojte kabely SATA.
- 11. Připojte napájecí kabel SATA.
- 12. Připojte kabely interního reproduktoru.

#### **Další kroky**

- 1. Nainstaluite procesor.
- 2. Namontujte paměťové moduly.
- 3. Namontujte chladič.
- 4. Nainstalujte kartu sítě WLAN.
- 5. Namontujte disk SSD.
- 6. Nainstalujte sestavu pevného disku.
- 7. Namontujte čelní kryt.
- 8. Namontujte boční kryt.
- 9. Postupujte podle pokynů v části Po manipulaci uvnitř počítače.

# **Řešení potíží**

**4**

#### <span id="page-44-0"></span>**Témata:**

- Kontrola výkonu nástroje Dell SupportAssist před spuštěním operačního systému
- [Chování diagnostické kontrolky LED](#page-45-0)
- [Chybové zprávy diagnostiky](#page-46-0)
- [Zprávy o chybách systému](#page-49-0)
- [Restart napájení sítě Wi-Fi](#page-50-0)

# **Kontrola výkonu nástroje Dell SupportAssist před spuštěním operačního systému**

#### **O této úloze**

Diagnostika SupportAssist (známá také jako diagnostika systému) provádí celkovou kontrolu hardwaru. Diagnostika Dell SupportAssist s kontrolou výkonu systému před spuštěním je integrována do systému BIOS a je spouštěna interně systémem BIOS. Integrovaná diagnostika systému poskytuje sadu možností pro konkrétní zařízení nebo jejich skupiny a umožní vám:

- Spouštět testy automaticky nebo v interaktivním režimu
- Opakovat testy
- Zobrazit nebo ukládat výsledky testů
- Procházet testy a využitím dalších možností testu získat dodatečné informace o zařízeních, u kterých test selhal
- Prohlížet stavové zprávy s informacemi o úspěšném dokončení testu
- Prohlížet chybové zprávy s informacemi o problémech, ke kterým během testu došlo

#### **POZNÁMKA: Některé testy pro konkrétní zařízení vyžadují zásah uživatele. Při provádění diagnostických testů buďte vždy přítomni u terminálu počítače.**

Další informace naleznete v části [Řešení hardwarových problémů pomocí vestavěné a online diagnostiky \(chybové kódy SupportAssist](https://www.dell.com/support/article/sln115162/) [ePSA, ePSA nebo PSA\) .](https://www.dell.com/support/article/sln115162/)

### **Spuštění kontroly výkonu nástrojem SupportAssist před spuštěním operačního systému**

#### **Kroky**

- 1. Zapněte počítač.
- 2. Během spouštění počítače vyčkejte na zobrazení loga Dell a stiskněte klávesu F12.
- 3. Na obrazovce se spouštěcí nabídkou vyberte možnost **Diagnostika**.
- 4. Klikněte na šipku v levém dolním rohu. Zobrazí se úvodní obrazovka diagnostiky.
- 5. Klikněte na šipku v pravém dolním rohu a přejděte na výpis stránek. Zobrazí se detekované položky.
- 6. Chcete-li spustit diagnostický test u konkrétního zařízení, stiskněte klávesu Esc a kliknutím na tlačítko **Ano** diagnostický test ukončete.
- 7. V levém podokně vyberte požadované zařízení a klepněte na tlačítko **Spustit testy**.
- 8. V případě jakéhokoli problému se zobrazí chybové kódy. Chybový kód a ověřovací číslo si poznamenejte a obraťte se na společnost Dell.

# <span id="page-45-0"></span>**Chování diagnostické kontrolky LED**

#### **Tabulka 7. Chování diagnostické kontrolky LED**

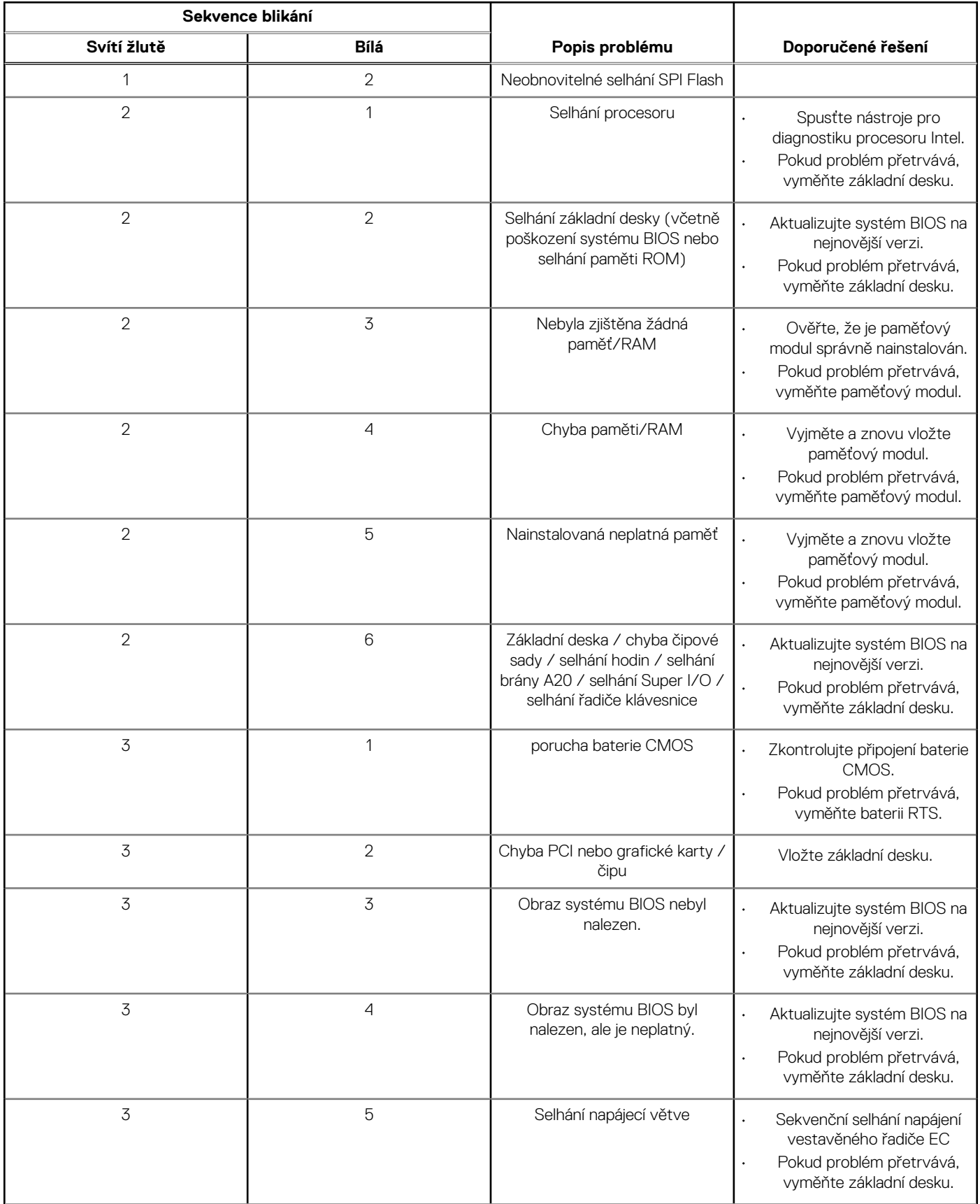

#### <span id="page-46-0"></span>**Tabulka 7. Chování diagnostické kontrolky LED (pokračování)**

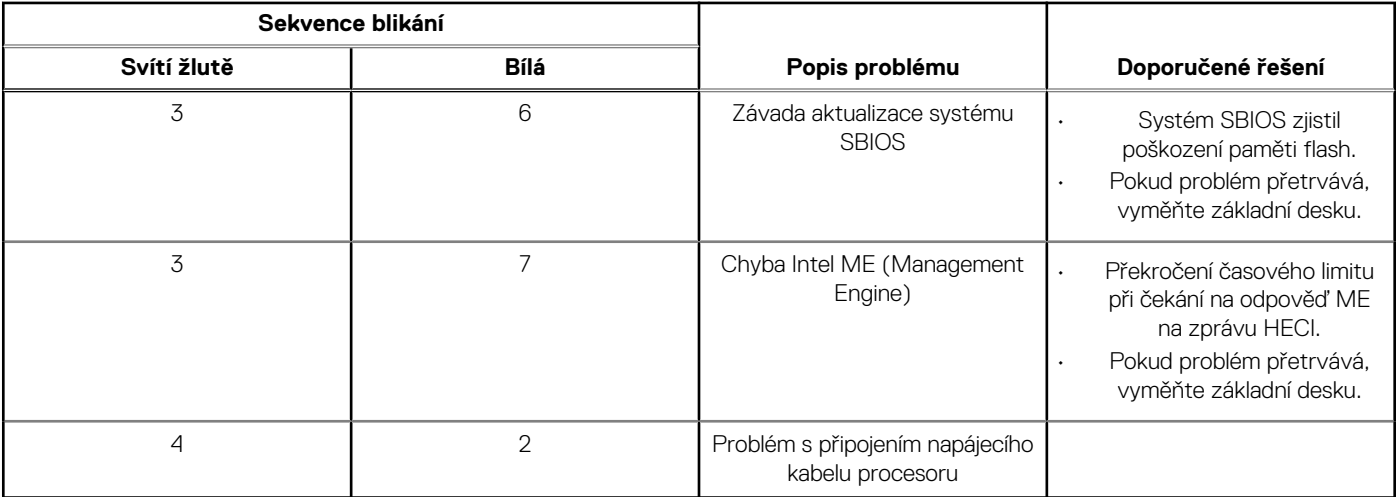

# **Chybové zprávy diagnostiky**

#### **Tabulka 8. Chybové zprávy diagnostiky**

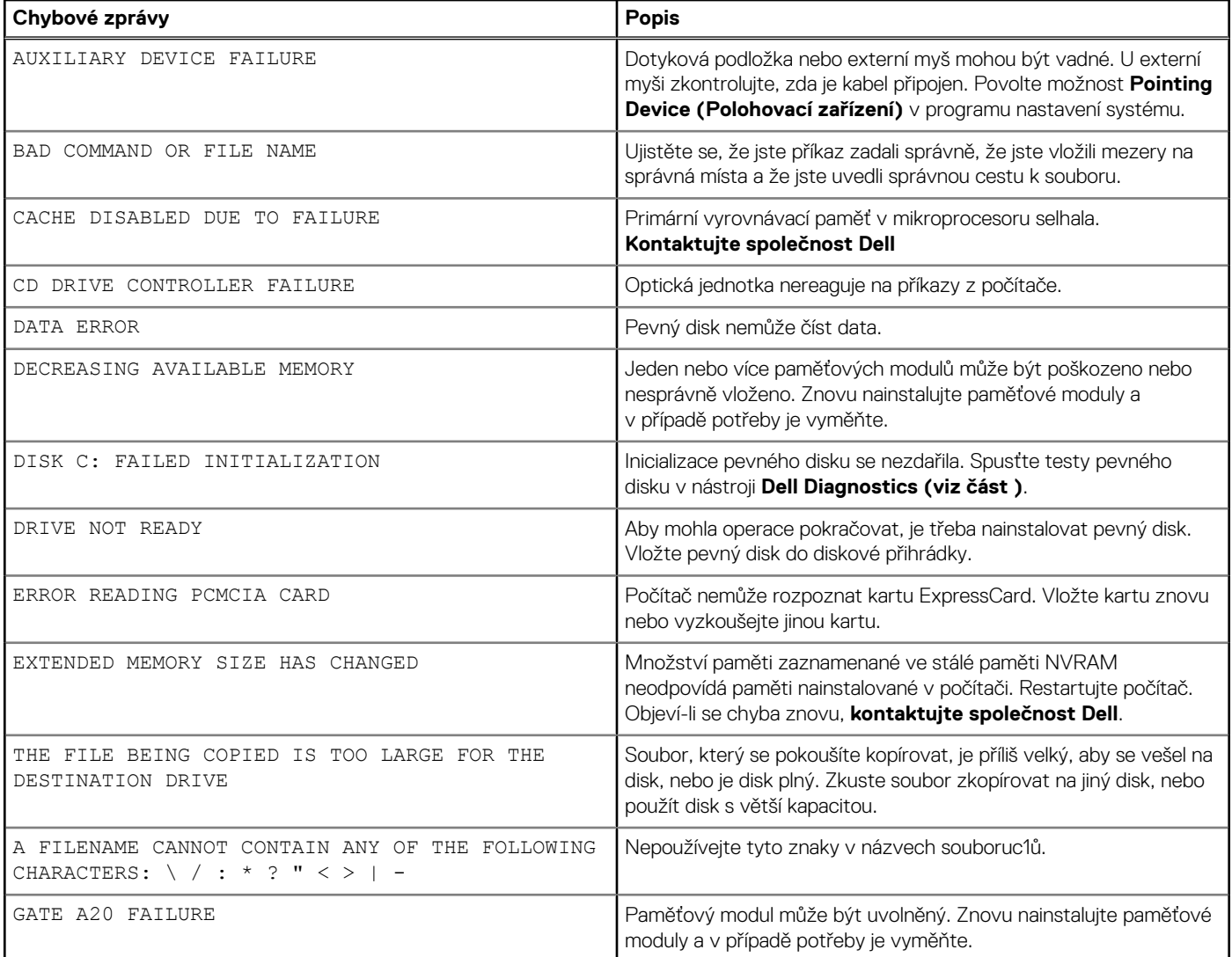

#### **Tabulka 8. Chybové zprávy diagnostiky (pokračování)**

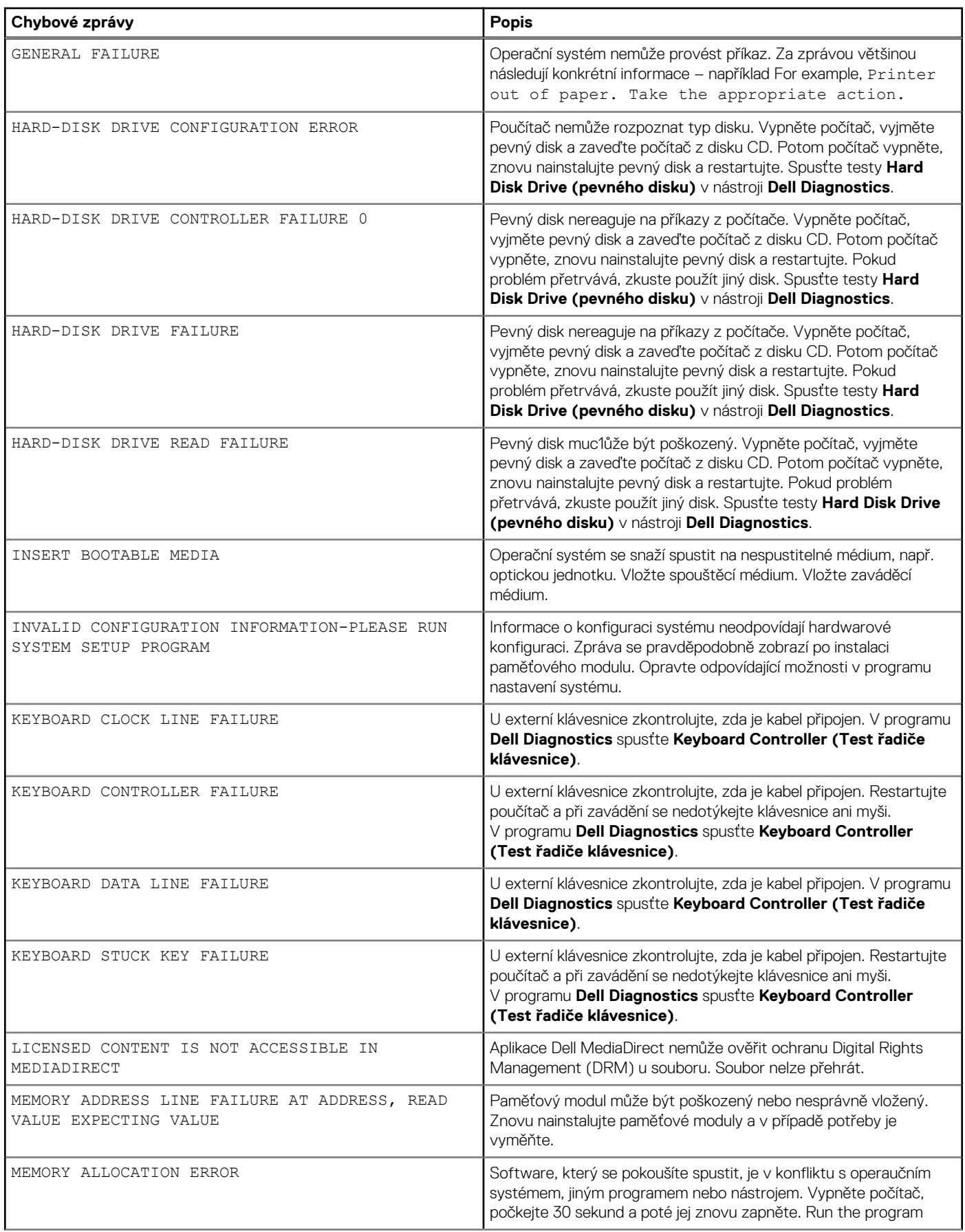

#### **Tabulka 8. Chybové zprávy diagnostiky (pokračování)**

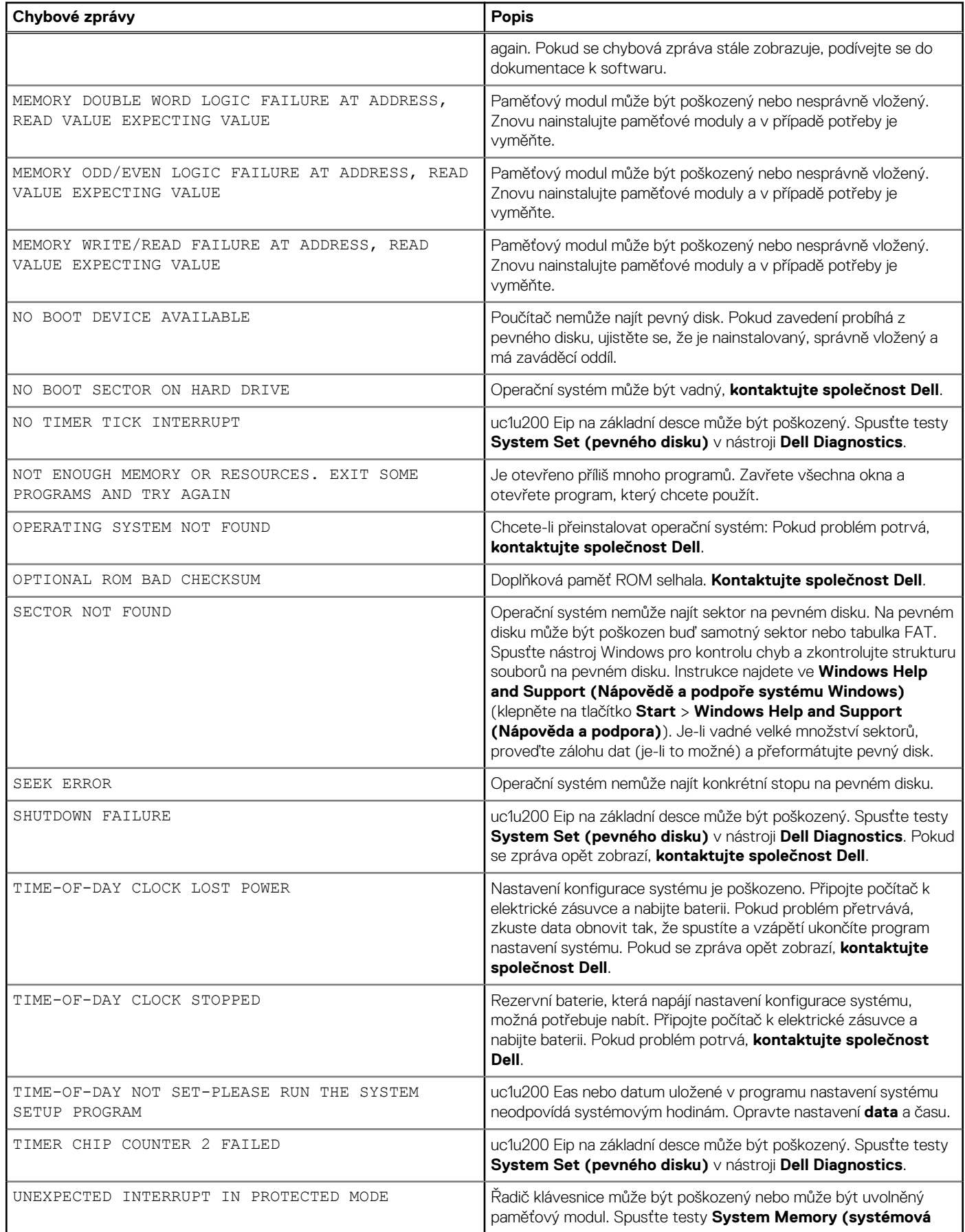

#### <span id="page-49-0"></span>**Tabulka 8. Chybové zprávy diagnostiky (pokračování)**

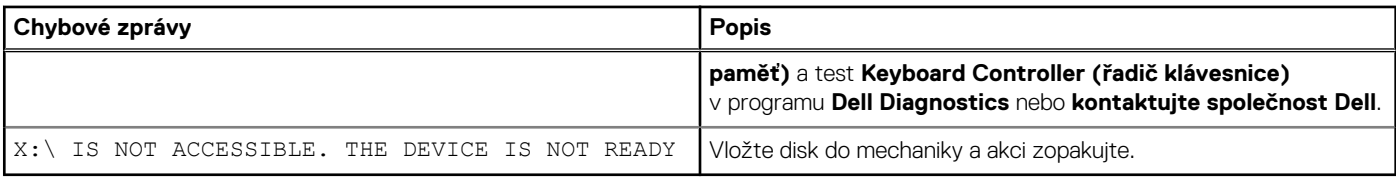

# **Zprávy o chybách systému**

#### **Tabulka 9. Zprávy o chybách systému**

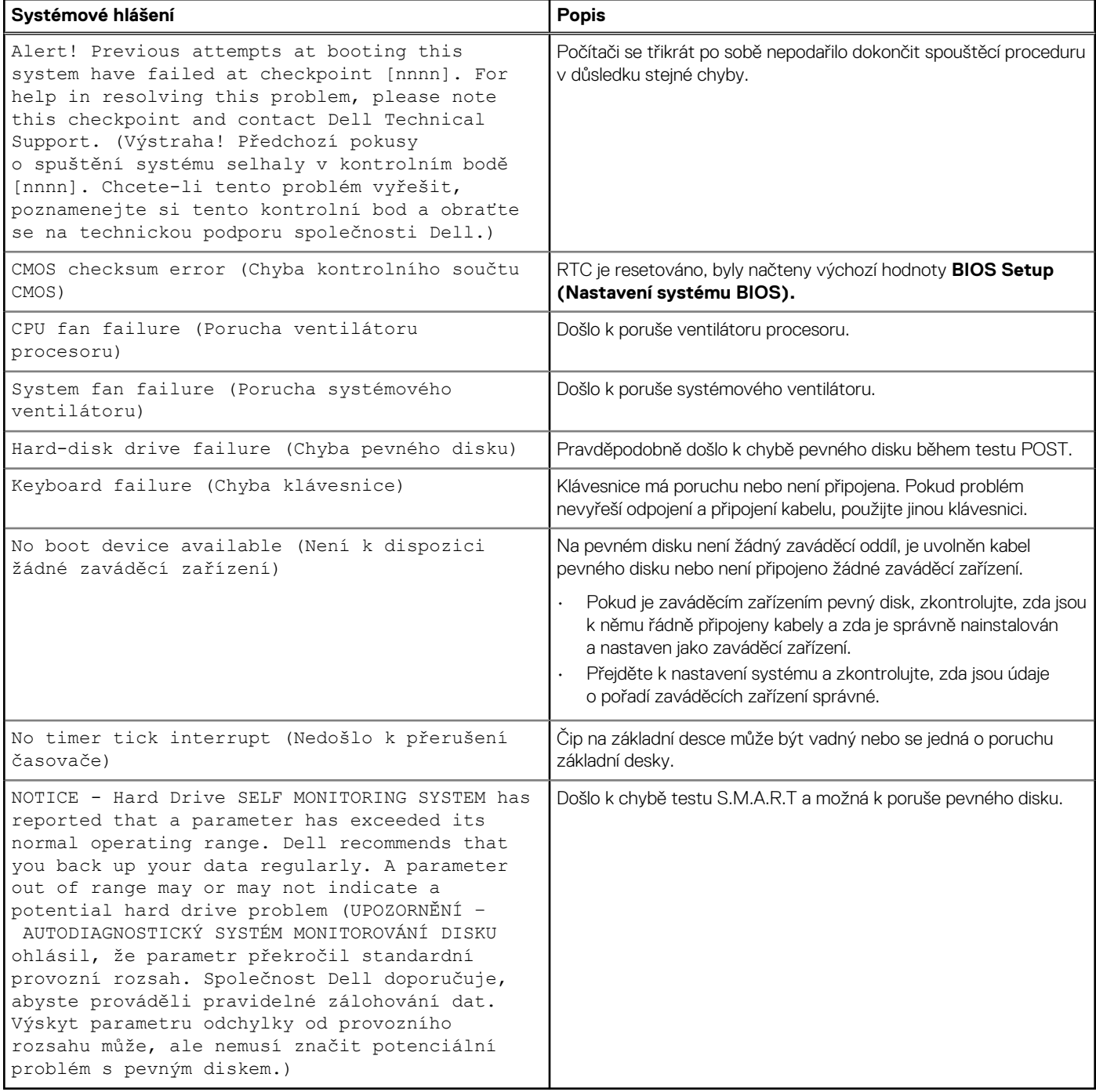

# <span id="page-50-0"></span>**Restart napájení sítě Wi-Fi**

#### **O této úloze**

Pokud počítač nemůže přistupovat k internetu kvůli problému s konektivitou Wi-Fi, můžete provést restart napájení sítě Wi-Fi. Následující postup obsahuje kroky potřebné k provedení restartu napájení sítě Wi-Fi.

**POZNÁMKA: Někteří poskytovatelé internetového připojení poskytují kombinované zařízení modem-směrovač.**

#### **Kroky**

- 1. Vypněte počítač.
- 2. Vypněte modem.
- 3. Vypněte bezdrátový směrovač.
- 4. Počkejte 30 sekund.
- 5. Zapněte bezdrátový směrovač.
- 6. Zapněte modem.
- 7. Zapněte počítač.

#### <span id="page-51-0"></span>**Témata:**

• Kontaktování společnosti Dell

# **Kontaktování společnosti Dell**

#### **Požadavky**

**POZNÁMKA: Pokud nemáte aktivní internetové připojení, můžete najít kontaktní informace na nákupní faktuře, balicím seznamu, účtence nebo v katalogu produktů společnosti Dell.**

#### **O této úloze**

Společnost Dell nabízí několik možností online a telefonické podpory a služeb. Jejich dostupnost závisí na zemi a produktu a některé služby nemusí být ve vaší oblasti k dispozici. Chcete-li kontaktovat společnost Dell se záležitostmi týkajícími se prodejů, technické podpory nebo zákaznického servisu:

#### **Kroky**

- 1. Přejděte na web **Dell.com/support**.
- 2. Vyberte si kategorii podpory.
- 3. Ověřte svou zemi nebo region v rozbalovací nabídce **Choose a Country/Region (Vyberte zemi/region)** ve spodní části stránky.
- 4. Podle potřeby vyberte příslušné servisní služby nebo linku podpory.